**คู่มือและวิธีการใช้งาน MTL Portfolio Management ใน MTL Click** 

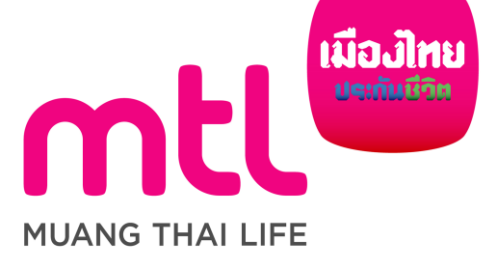

Ver. 1.0 26.01.2024

#### สิ่งที่เปลี่ยนแปลงในเมนู My Portfolio หลังจาก update version MTL Click Version 6.02

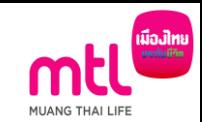

 $ul$  4G  $E$ **ELVELLOUISE** 

เพิ่มลินทริพย์อื่น

ณ วันที่ 19 ม.ค. 2567

yarin

บาท

บาท

บาท

บาท

4,911.65

5,017.92

10,188.43

30,313,37

 $\checkmark$ 

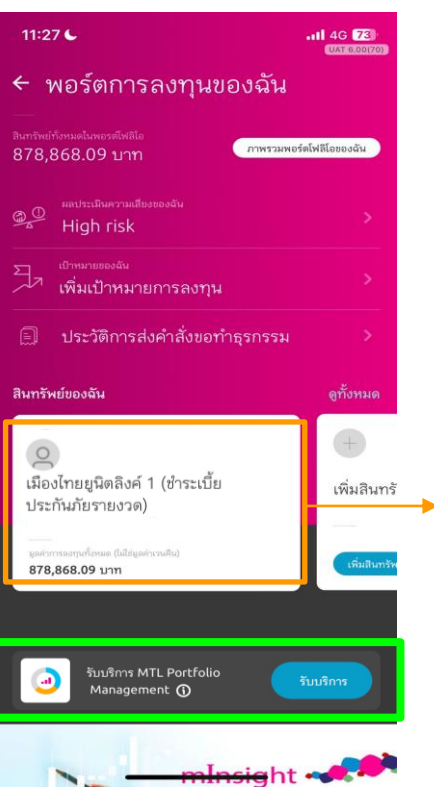

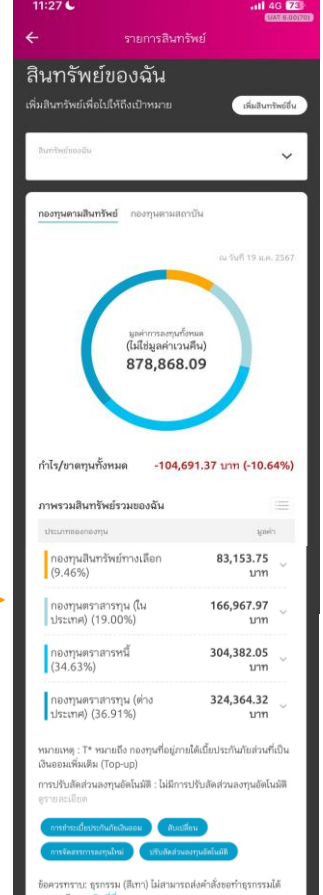

รายละเอียด คลิกที่นี่

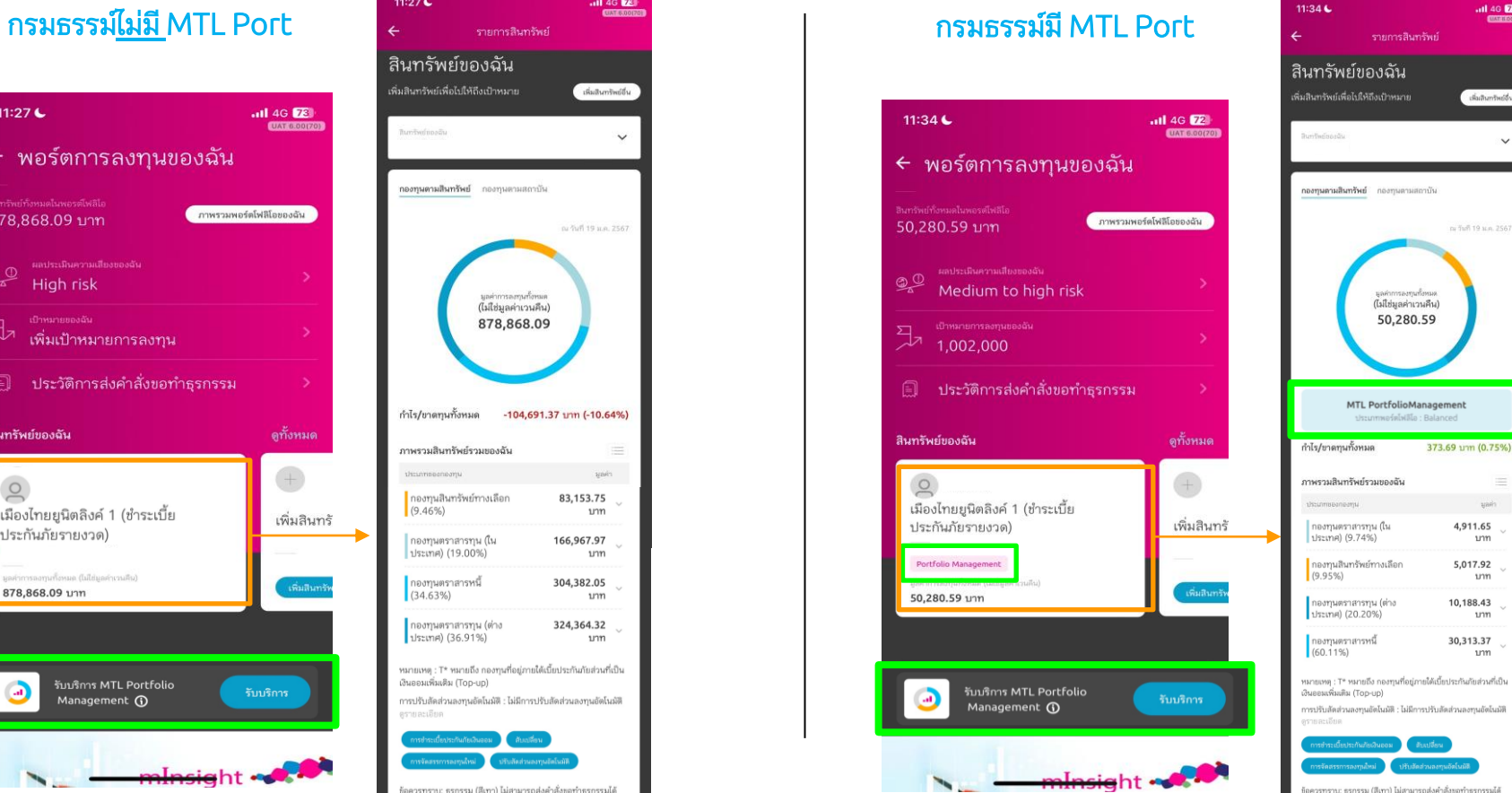

ข้อควรทราบ: ธุรกรรม (สีเทา) ไม่สามารถส่งคำสั่งขอทำธุรกรรมได้ รายละเอียด คลิกที่นี่

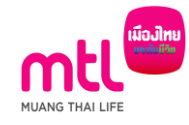

#### **MTL Click MTL Portfolio Management**

ลูกค้าสามารถสมัครและทำธุรกรรม บริการ MTL Portfolio Management ผ่าน MTL Click

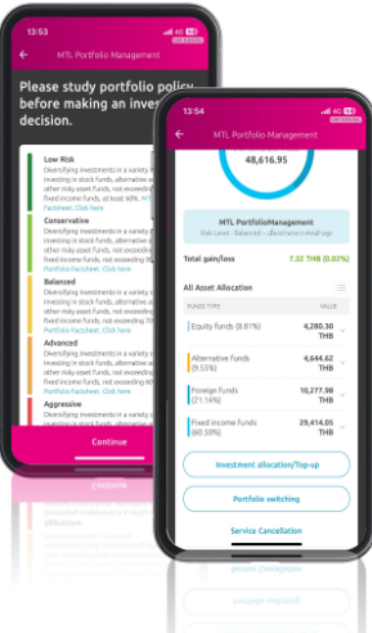

- การสมัครรับบริการ (Register) 1.
- การจ่ายเบี้ย Top Up  $2.$
- การสับเปลี่ยน (Portfolio Switching)  $3.$
- 4. การยกเลิกรับบริการ (Cancellation)

#### ้เริ่มใช้บริการได้ ภายในเดือนกุมภาพันธ์ 2024

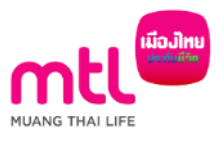

#### การรับบริการ MTL Portfolio Management

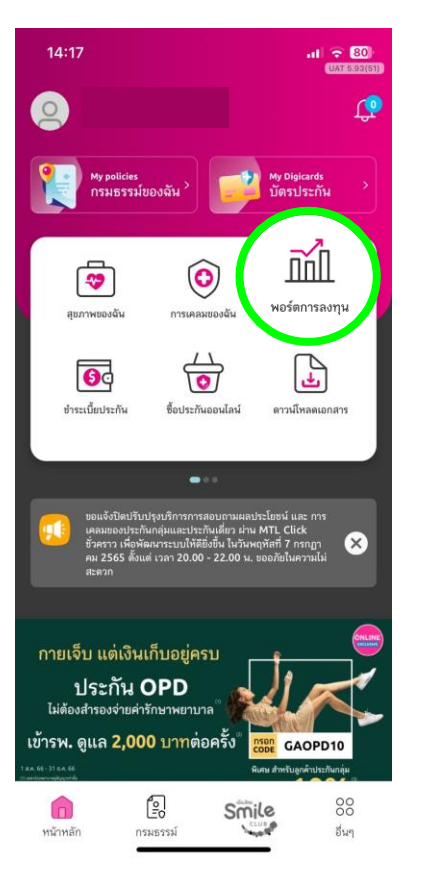

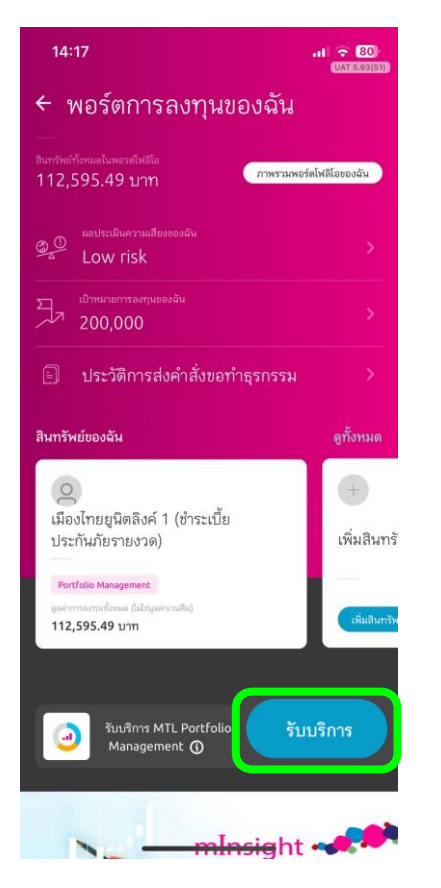

## 1. เลือก "พอร์ตการลงทุน" 2. เลือก "รับบริการ MTL Port"

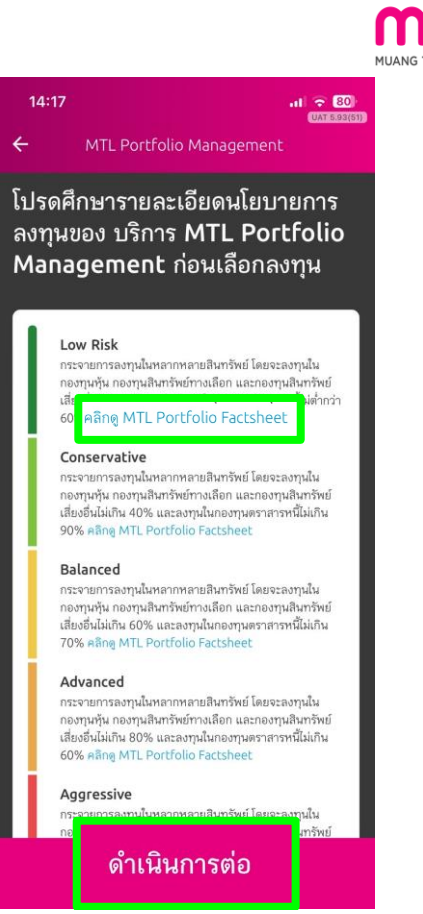

3. ศึกษานโยบาย และดู รายละเอียด MTL Fact Sheet

## การรับบริการ MTL Portfolio Management

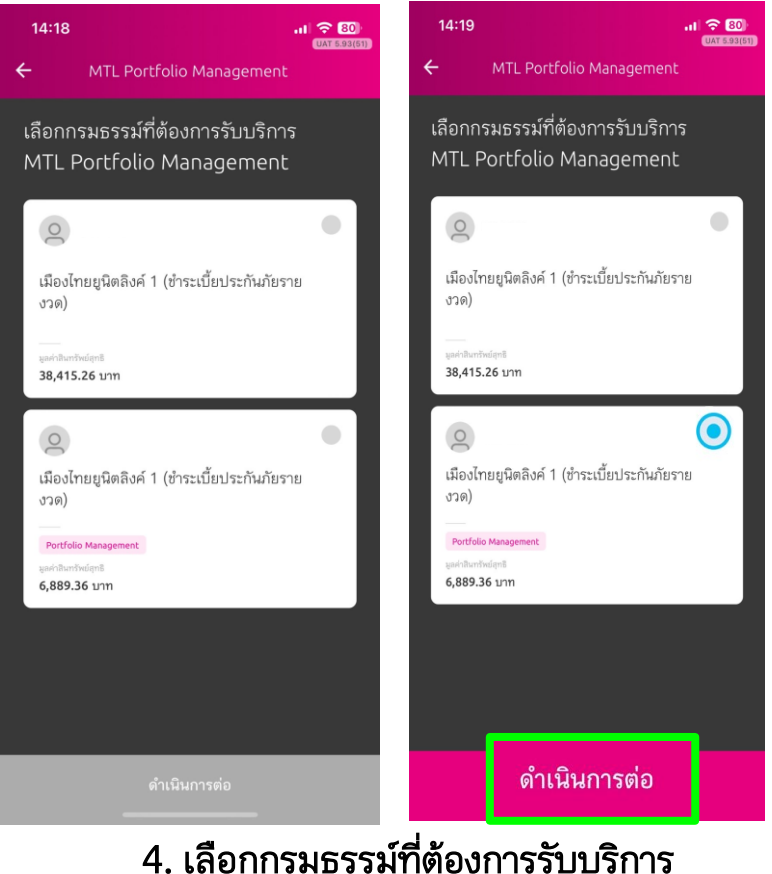

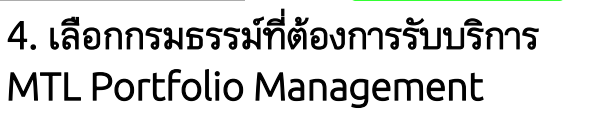

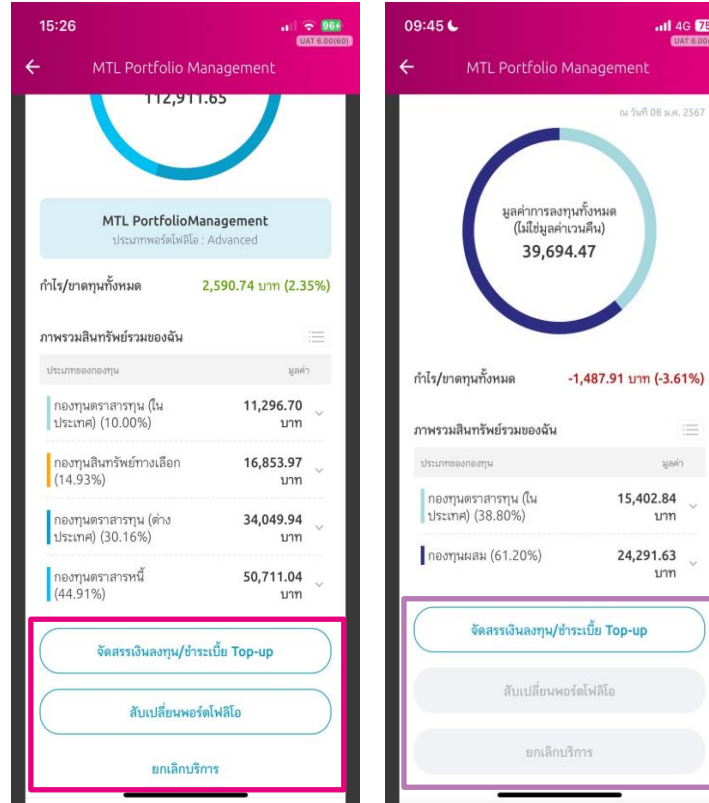

4.1 กรณีกรมธรรม์มี MTL Port อยู่แล้ว

4.2 กรณีกรมธรรม์ไม่มี MTL Port

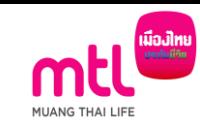

all 4G  $E$ 

ณ วันที่ 08 ม.ค. 2567

มูลค่า

15,402.84

24,291.63

บาท

บาท

agement

UAT 6.00(62)

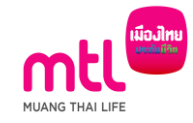

## 1. จัดสรรเงินลงทุน และ/หรือ Top-up (สมัครบริการ MTL Portfolio Management)

1.1 จัดสรรเงินลงทุนอย่างเดียว (ไม่ Top-up) 1.2 จัดสรรเงินลงทุน และ/หรือ Top-up

### 1. จัดสรรเงินลงทุน และ/หรือ Top-up (สมัครบริการ MTL Portfolio Management)

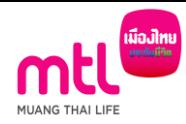

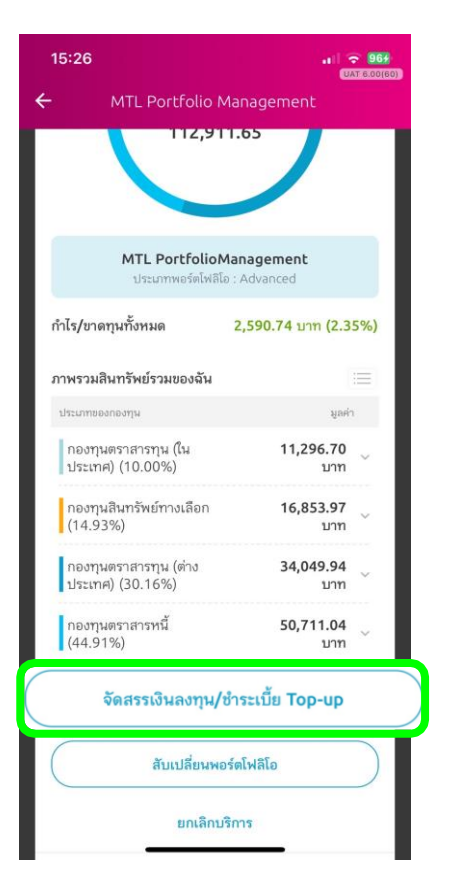

1. เลือก "จัดสรรเงินลงทุน/ชำระเบี้ย Top-up" 2. เลือก "ดำเนินการต่อ" 3. เลือก "ตกลง"

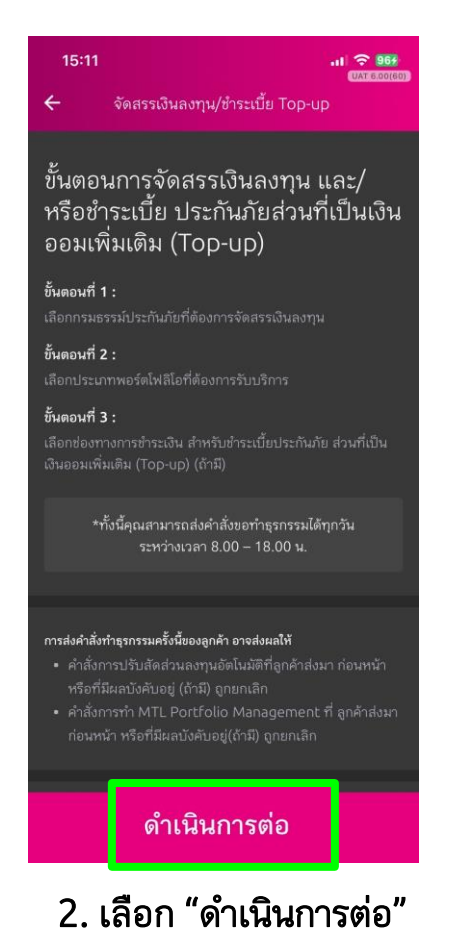

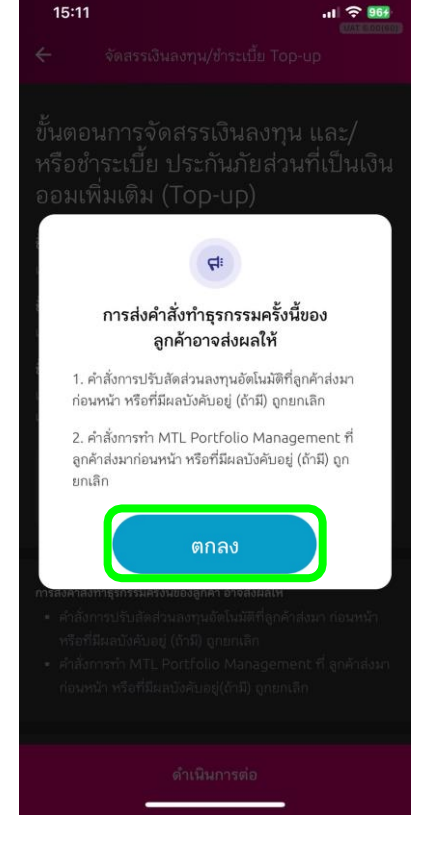

### 1. จัดสรรเงินลงทุน และ/หรือ Top-up (สมัครบริการ MTL Portfolio Management)

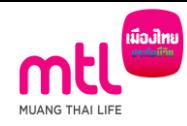

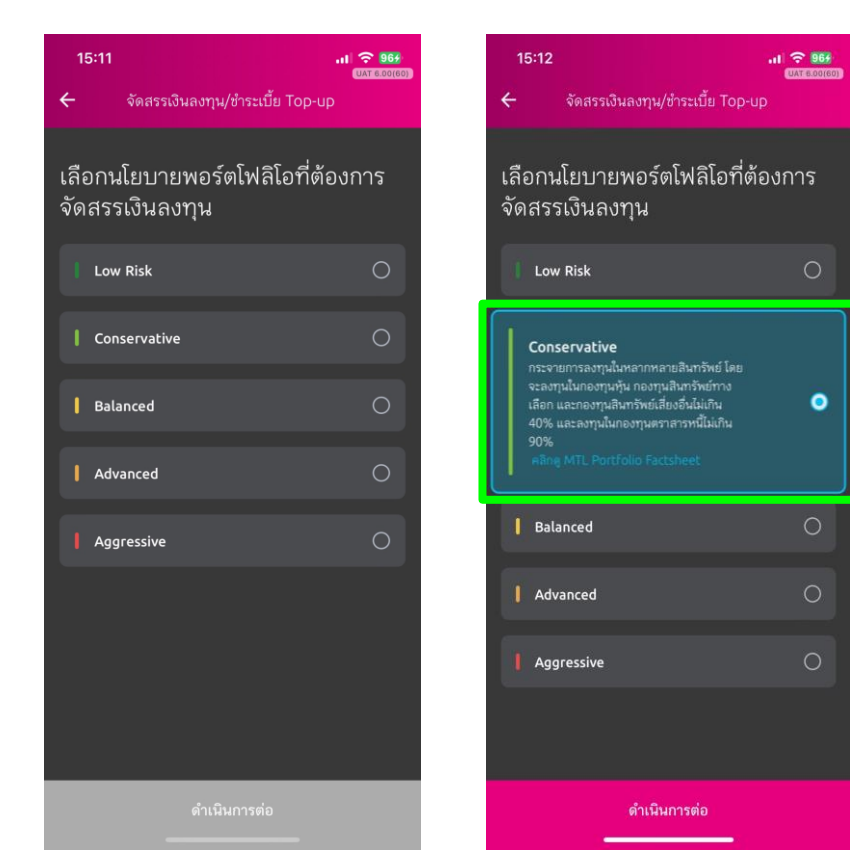

## 4. เลือก "Portfolio ที่ต้องการลงทุน"

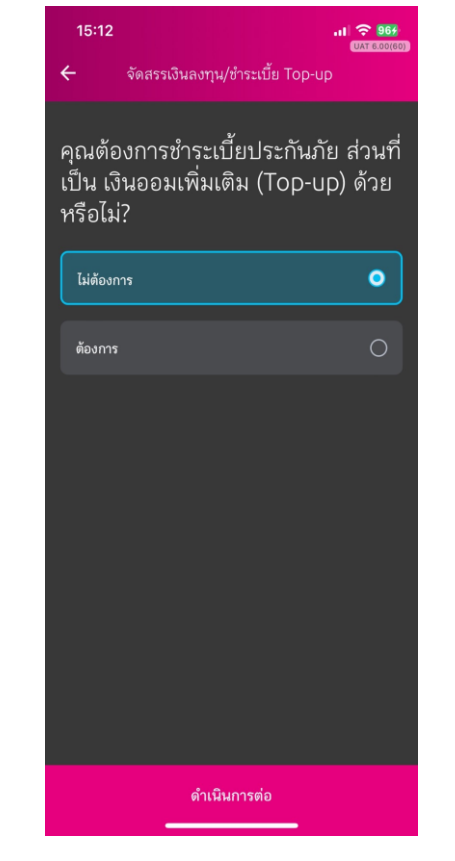

5. เลือกว่าจะ Top-up ด้วยหรือไม่

#### 1.1 จัดสรรเงินลงทุนอย่างเดียว (ไม่ Top-up)

15:12  $117.968$ **UAT 6 00/60** จัดสรรเงินลงทน/ชำระเบี้ย Top-up ้คุณต้องการชำระเบี้ยประกันภัย ส่วนที่ ้เป็น เงินออมเพิ่มเติม (Top-up) ด้วย หรือไม่? ไม่ต้องการ  $\bullet$ ต้องการ ดำเนินการต่อ

1. เลือก "ไม่ต้องการ Top-up"

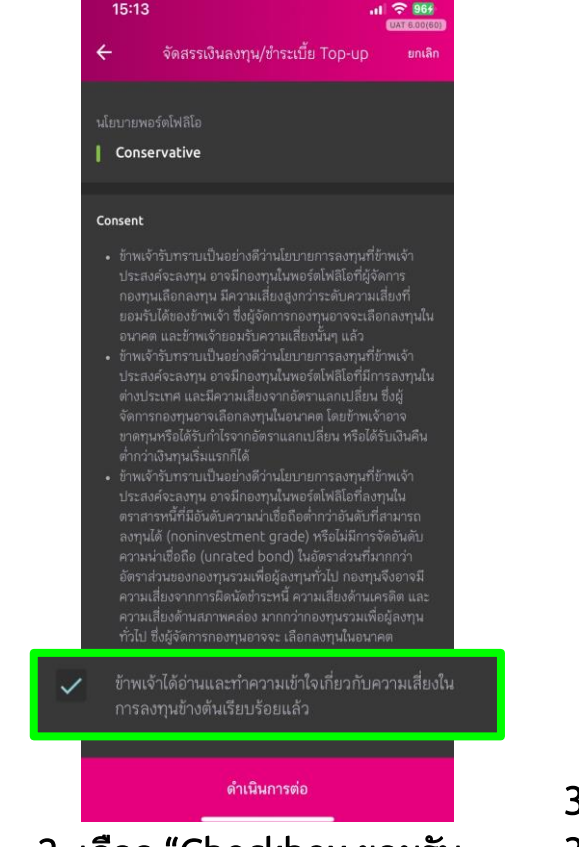

2. เลือก "Checkbox ยอมรับ ความเสี่ยงในการลงทุน"

การลงทุนมีความเสี่ยง ผู้ลงทุนควรอ่านและทำความเข้าใจลักษณะ กองทุน เงื่อนไขผลตอบแทน และความเสี่ยงก่อนตัดสินใจลงทุน

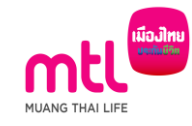

"คุณสามารถทำธุรกรรมได้วันละ 1 ครั้ง ทั้งนี้ หากคุณทำรายการ หลังเวลา 15.00 น.การทำรายการและข้อมูลจะเป็นของวันทำการ ถัดไป"

การมอบอำนาจและยินยอมของผู้เอาประกัน/ผู้ขอ เอาประกันภัย

 $\checkmark$ ข้าพเจ้าในฐานะผู้เอาประกันภัย/ผู้ขอเอาประกันภัย/ผู้ให้ ความยินยอมในฐานะผู้แทนโดยชอบธรรม/ผู้ใช้อำนาจ ปกครองของผู้เอาประกันภัยหรือของผู้ขอเอาประกันภัย ขอมอบอำนาจและยินยอมให้บริษัทขดำเนินการบริหาร พอร์ตการลงทุนตามสัญญาประกันภัยนี้โดยข้าพเจ้ารับ ทราบและยอมรับเงื่อนไขทั้งหมดตามบริการ MTL Portfolio Management

#### คำเตือนสำหรับผู้ลงทุน

กรณีท่านเป็นบุคคลธรรมดาที่มีอายุตั้งแต่ 60 ปีขึ้นไป หรือมีความรู้ ทางการเงินหรือการลงทุนอย่างจำกัด หรือไม่มีประสบการณ์การ ลงทุน/ไม่มีประสบการณ์การใช้กรมธรรม์ประกันภัย หรือมีข้อจำกัด ในการสื่อสารหรือการตัดสินใจ โปรดศึกษาข้อมูลในหนังสือชี้ชวน และทำความเข้าใจในรายละเอียดความค้มครอง เงื่อนไขและความ เสี่ยงก่อนตัดสินใจลงทุน/ทำรายการทุกครั้ง หากดำเนินการแล้ว กรุณากด "ฉันตกลงและยอมรับในเงื่อนไข"

ข้าพเจ้าได้อ่านและทำความเข้าใจข้อตกลงและเงื่อนไข รวม ถึงคำเตือนสำหรับผู้ลงทุนเรียบร้อยแล้ว

ฉันตกลงและยอมรับในเงื่อนไข

#### 3. เลือก Checkbox

 $\checkmark$ 

3.1 การมอบอำนาจและยินยอมของผู้เอาประกัน .3.2 ทำความเข้าใจข้อตกลงและเงื่อนไข

#### 1.1 จัดสรรเงินลงทุนอย่างเดียว (ไม่ Top-up)

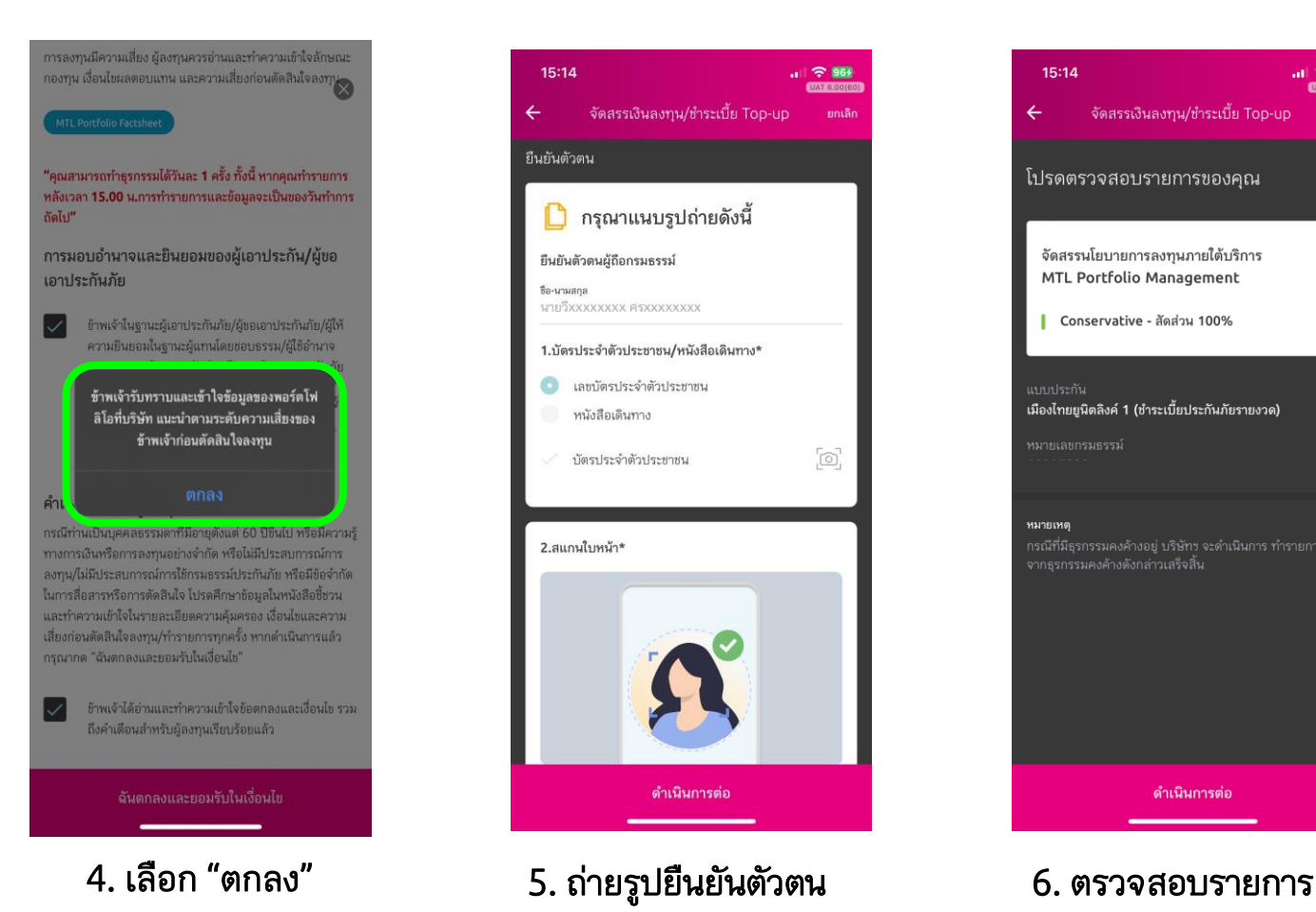

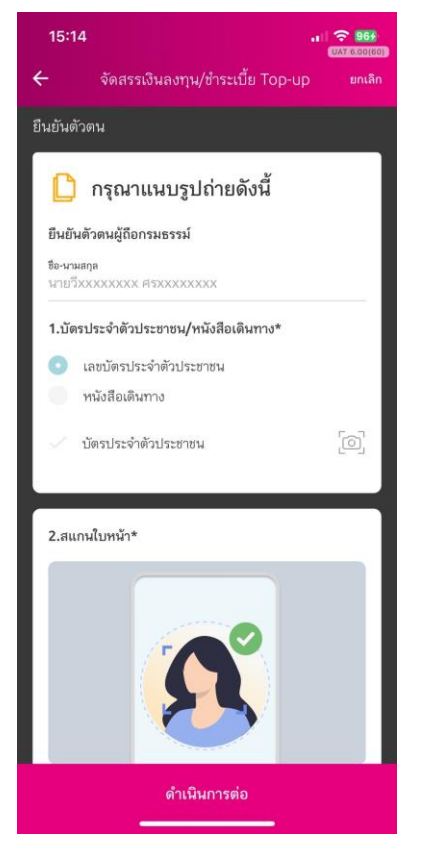

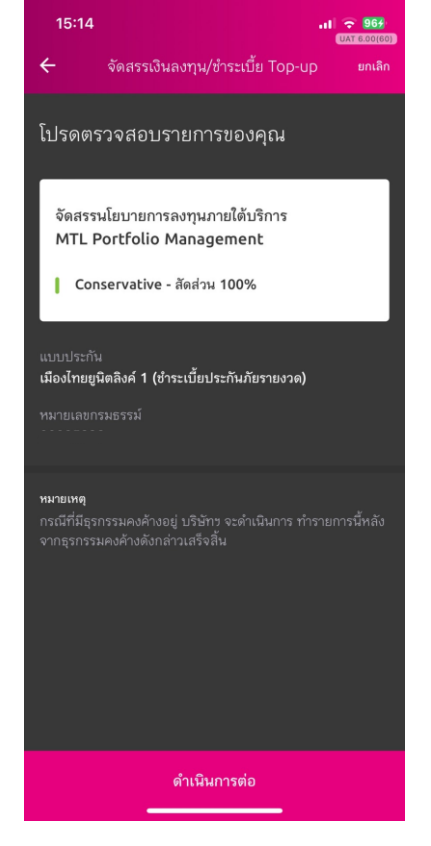

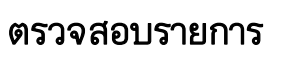

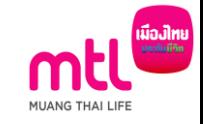

#### 1.1 จัดสรรเงินลงทุนอย่างเดียว (ไม่ Top-up)

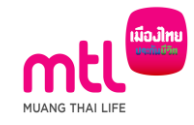

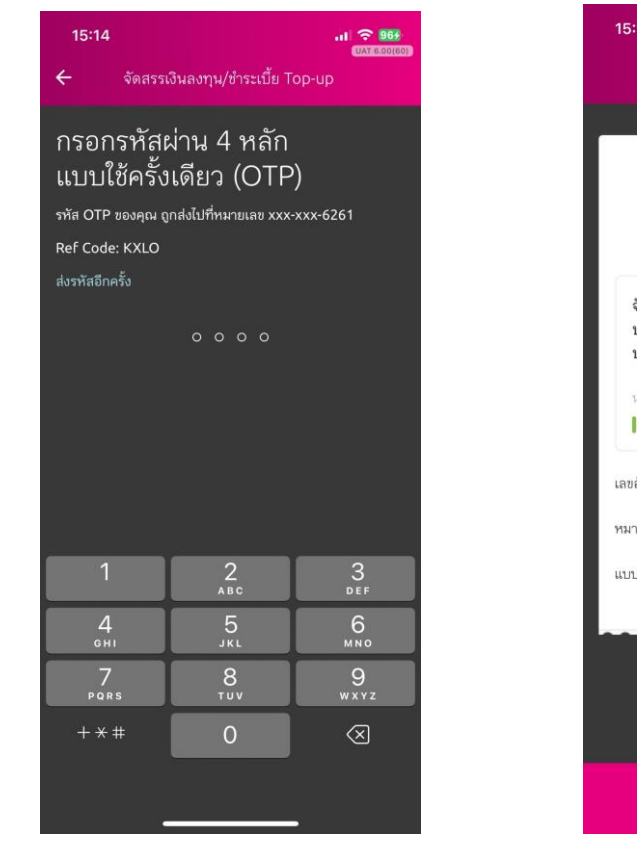

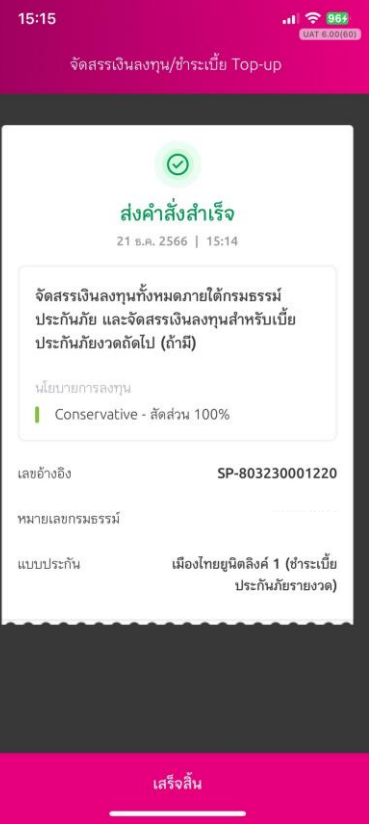

7. ระบุ OTP 8. ส่งคำสั่งสำเร็จ

## 1.2 จัดสรรเงินลงทุน และ/หรือ Top-up

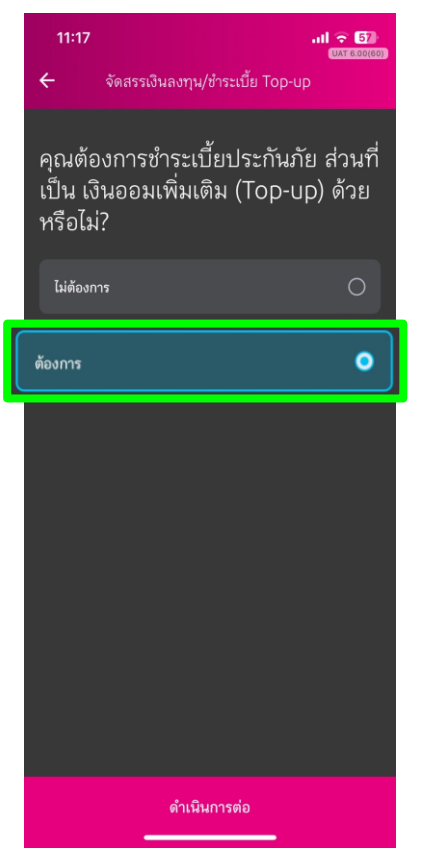

1. เลือก "ต้องการ Top-up"

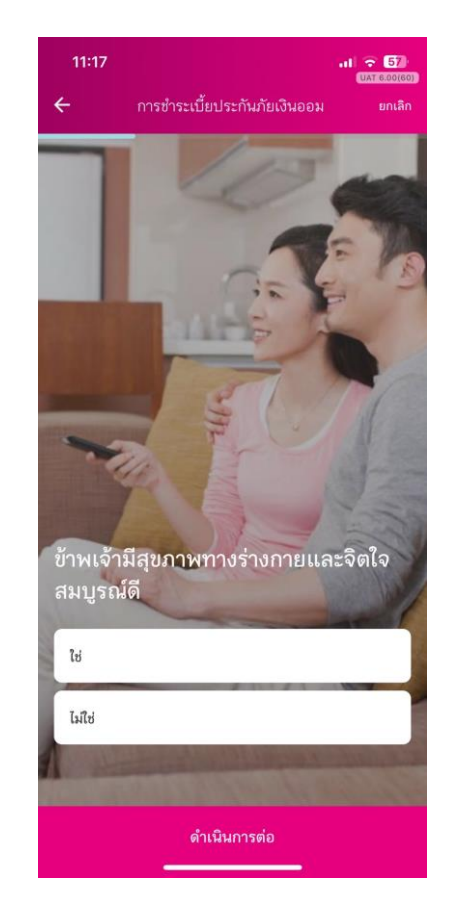

11:18  $\mathbf{dl} \approx \mathbf{G}$ **UAT 6,00(60)** ข้อความยืนยันถ้อยแถลงและการให้ความ ยินยอม

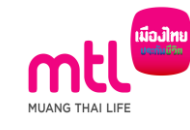

#### ข้อความยืนยันถ้อยแถลงและการให้ความยินยอม

1.ข้าพเจ้าขอยืนยันว่า ทุกถ้อยแถลงในหนังสือฉบับนี้ รวมถึงถ้อยแถลงที่ได้ตอบกับแพทย์ผู้ตรวจสุขภาพเป็น ความจริงทุกประการ ซึ่งข้าพเจ้าเข้าใจดีว่า หากข้าพเจ้า ไม่แถลงข้อความจริง บริษัทอาจจะปฏิเสธการรับประกัน ภัยและปฏิเสธการจ่ายเงินตามกรมธรรม์ประกันภัย

2.ข้าพเจ้าและ/หรือผู้แทนโดยชอบธรรม ยินยอมให้ แพทย์ หรือบริษัทประกันภัย หรือสถานพยาบาล หรือ บุคคลอื่นใด ซึ่งมีข้อมูลสุขภาพความพิการ พฤติกรรม ทางเพศ ข้อมูลชีวภาพ ข้อมูลพันธุกรรม เชื้อชาติ ของ ข้าพเจ้า และ/หรือผู้เยาว์ ที่ผ่านมา หรือจะมีขึ้นต่อไปใน ้อนาคต สามารถเปิดเผยข้อมูลดังกล่าว ให้แก่บริษัท หรือผู้แทนของบริษัท เพื่อการขอเอาประกันภัย การ พิจารณารับประกันภัย หรือการจ่ายเงินตามกรมธรรม์ ประกันภัยได้

3.ข้าพเจ้าและ/หรือผู้แทนโดยชอบธรรม ยินยอมให้ บริษัทเก็บรวบรวม ใช้ หรือเปิดเผย ข้อมูลสุขภาพ ความพิการ พฤติกรรมทางเพศ ข้อมูลชีวภาพ ข้อมูล พันธุกรรม เชื้อชาติ ของข้าพเจ้า และ/หรือผู้เยาว์ ต่อ บริษัทประกันภัยอื่น บริษัทนายหน้าประกันภัยต่อ บริษัท ประกันภัยต่อหน่วยงานที่มีอำนาจตามกฎหมาย สถาน warra musé ngagamaragamusé Lamarkula

#### คลิกเพื่ออ่านรายละเอียดนโยบายความเป็นส่วนตัว

✓ ข้าพเจ้าได้อ่านและทำความเข้าใจข้อความยืนยัน ถ้อยแถลงและการให้ความยินยอมเรียบร้อยแล้ว

ดำเนินการต่อ

2. ตอบคำถาม และ Consent สุขภาพ (เฉพาะแบบประกันที่ต้องตอบคำถามสุขภาพ)

## 1.2 จัดสรรเงินลงทุน และ/หรือ Top-up

11:18 副金融 **UAT 6 00160** จัดสรรเงินลงทุน/ชำระเบี้ย Top-up ยกเลิก STEP 1 OF 5 : ระบุจำนวนเงิน Top-up  $- 0 0 0 0 0$ จำนวนเงินที่ต้องการชำระเบี้ยประกันภัยส่วน ที่เป็นเงินออมเพิ่มเติม ระบุจำนวนเงิน โปรดระบ จำนวนเงินชำระชั้นต่ำ 5,000 บาท

ดำเนินการต่อ

3. ระบุจำนวนเงินที่ต้องการ Top-up 4. เลือก "Checkbox ยอมรับ

(ระบบมีเช็คจำนวนเงินที่สามารถ top-up ได้)

#### Consent ประสงค์จะลงทน อาจมีกองทนในพอร์ตโฟลิโอที่ผู้จัดการ กองทนเลือกลงทน มีความเสี่ยงสงกว่าระดับความเสี่ยงที่ ยอมรับได้ของข้าพเจ้า ซึ่งผู้จัดการกองทนอาจจะเลือกลงทนใน อนาคต และข้าพเจ้ายอมรับความเสี่ยงนั้นๆ แล้ว • ข้าพเจ้ารับทราบเป็นอย่างดีว่านโยบายการลงทุนที่ข้าพเจ้า ประสงค์จะลงทน อาจมีกองทนในพอร์ตโฟลิโอที่มีการลงทนใน ต่างประเทศ และมีความเสี่ยงจากอัตราแลกเปลี่ยน ซึ่งผู้ จัดการกองทุนอาจเลือกลงทุนในอนาคต โดยข้าพเจ้าอาจ ขาดทนหรือได้รับกำไรจากอัตราแลกเปลี่ยน หรือได้รับเงินคืน • ข้าพเจ้ารับทราบเป็นอย่างดีว่านโยบายการลงทุนที่ข้าพเจ้า ประสงค์จะลงทน อาจมีกองทนในพอร์ตโฟลิโอที่ลงทนใน ตราสารหนี้ที่มีอันดับความน่าเชื่อถือต่ำกว่าอันดับที่สามารถ ลงทนได้ (noninvestment grade) หรือไม่มีการจัดอันดับ ความน่าเชื่อถือ (unrated bond) ในอัตราส่วนที่มากกว่า ่ ความเสี่ยงจากการผิดนัดชำระหนี้ ความเสี่ยงด้านเครดิต และ ข้าพเจ้าได้อ่านและทำความเข้าใจเกี่ยวกับความเสี่ยงใน ดำเนินการต่อ ความเสี่ยงในการลงทุน"

จัดสรรเงินลงทุน/ชำระเบี้ย Top-up

 $H = 500$ 

**UAT BOOTBO** 

ยกเลิก

15:13

นโยบายพอร์ตโฟลิโอ

Conservative

การลงทนมีความเสี่ยง ผู้ลงทนควรอ่านและทำความเข้าใจลักษณะ กองทุน เงื่อนไขผลตอบแทน และความเสี่ยงก่อนตัดสินใจลงทุน

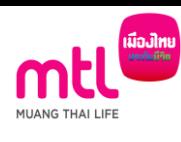

"คุณสามารถทำธุรกรรมได้วันละ 1 ครั้ง ทั้งนี้ หากคุณทำรายการ หลังเวลา 15.00 น.การทำรายการและข้อมูลจะเป็นของวันทำการ กัดไป"

#### การมอบอำนาจและยินยอมของผู้เอาประกัน/ผู้ขอ เอาประกันภัย

 $\checkmark$ ข้าพเจ้าในธานะผู้เอาประกันภัย/ผู้ขอเอาประกันภัย/ผู้ให้ ความยินยอมในธานะผู้แทนโดยชอบธรรม/ผู้ใช้อำนาจ ปกครองของผู้เอาประกันภัยหรือของผู้ขอเอาประกันภัย ขอมอบอำนาจและยินยอมให้บริษัทรดำเนินการบริหาร พอร์ตการลงทุนตามสัญญาประกันภัยนี้โดยข้าพเจ้ารับ ทราบและยอมรับเงื่อนไขทั้งหมดตามบริการ MTL Portfolio Management

#### คำเตือนสำหรับผู้ลงทุน

กรณีท่านเป็นบุคคลธรรมดาที่มีอายุตั้งแต่ 60 ปีขึ้นไป หรือมีความรู้ ทางการเงินหรือการลงทุนอย่างจำกัด หรือไม่มีประสบการณ์การ ลงทุน/ไม่มีประสบการณ์การใช้กรมธรรม์ประกันภัย หรือมีข้อจำกัด ในการสื่อสารหรือการตัดสินใจ โปรดศึกษาข้อมูลในหนังสือชี้ชวน และทำความเข้าใจในรายละเอียดความค้มครอง เงื่อนไขและความ เสี่ยงก่อนตัดสินใจลงทุน/ทำรายการทุกครั้ง หากดำเนินการแล้ว กรุณากด "ฉันตกลงและยอมรับในเงื่อนไข"

ข้าพเจ้าได้อ่านและทำความเข้าใจข้อตกลงและเงื่อนไข รวม ถึงคำเตือนสำหรับผู้ลงทุนเรียบร้อยแล้ว

ฉันตกลงและยอมรับในเงื่อนไข

#### 5. เลือก Checkbox

 $\checkmark$ 

5.1 การมอบอำนาจและยินยอมของผู้เอาประกัน 5.2 ทำความเข้าใจข้อตกลงและเงื่อนไข

#### 1.2 จัดสรรเงินลงทุน และ/หรือ Top-up

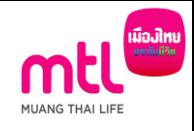

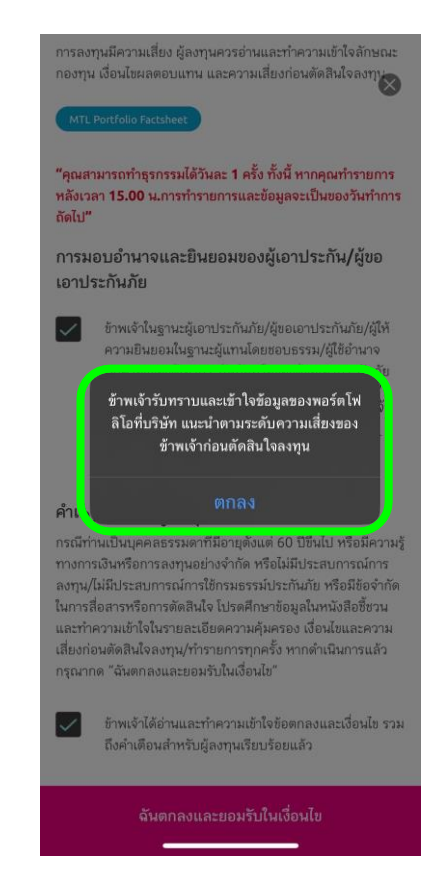

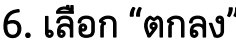

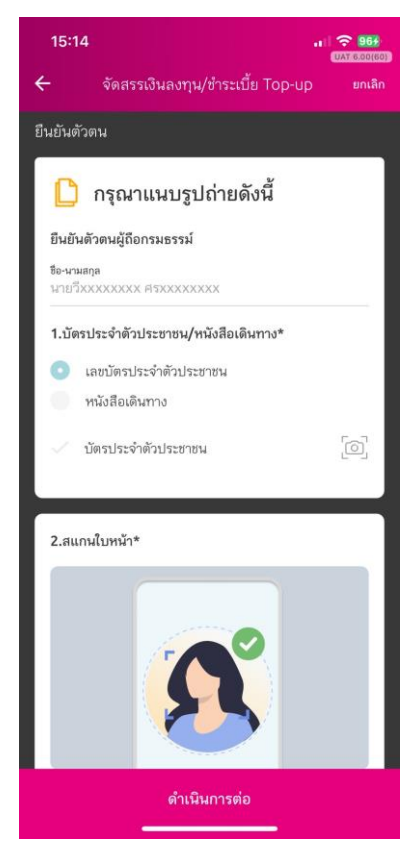

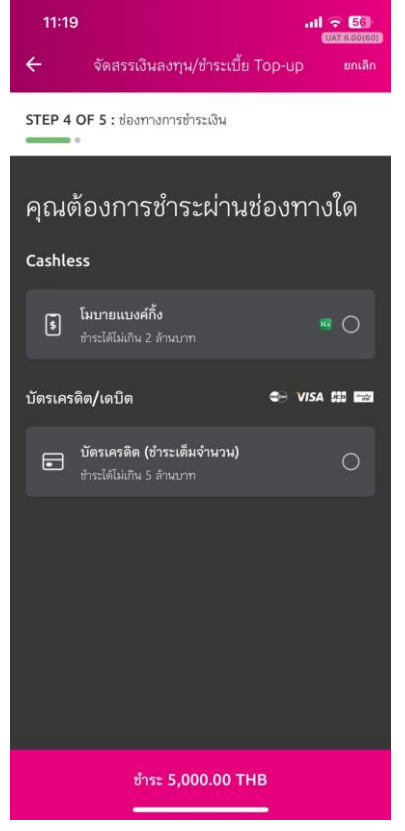

#### 6. เลือก "ตกลง" 7. ถ่ายรูปยืนยันตัวตน 8. เลือกช่องทางการชำระเงิน

#### 8.1 กรณีเลือกชำระผ่าน Mobile Banking

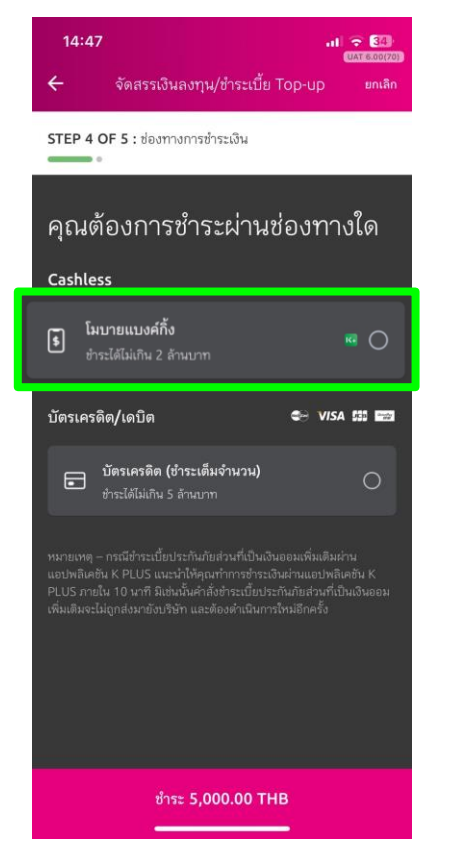

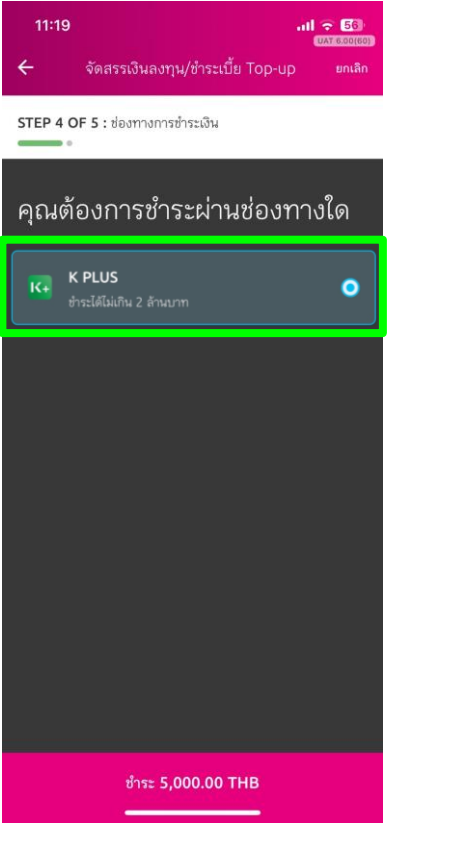

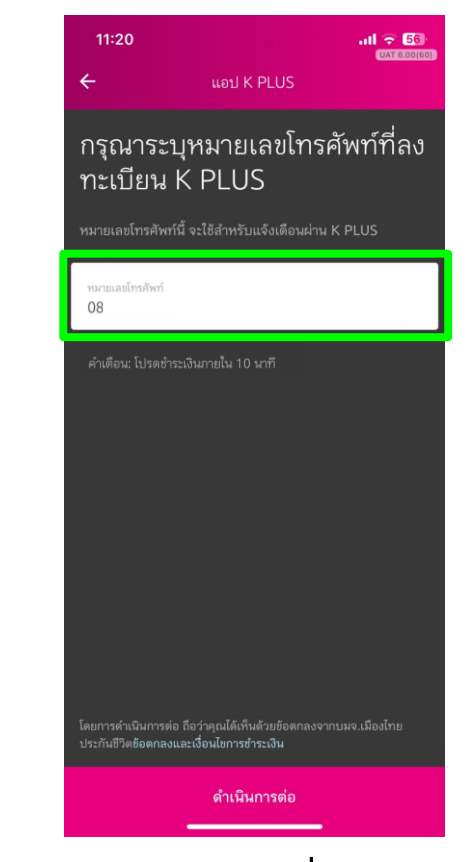

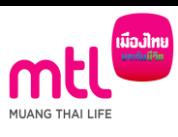

8.1.1 เลือก "Mobile Banking" 8.1.2 เลือก "K Plus" 8.1.3 ระบุเบอร์โทรฯ ที่ผูกบัญชี K Plus

#### 8.1 กรณีเลือกชำระผ่าน Mobile Banking

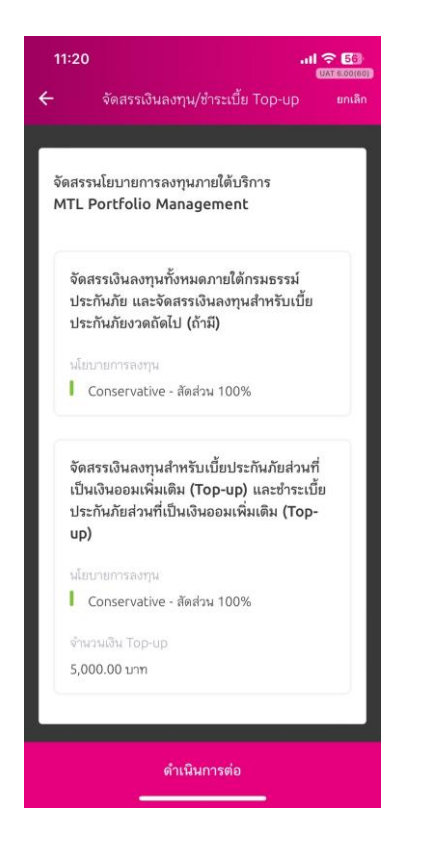

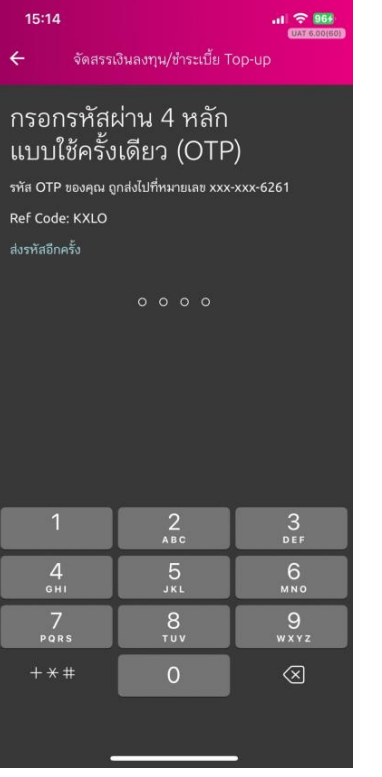

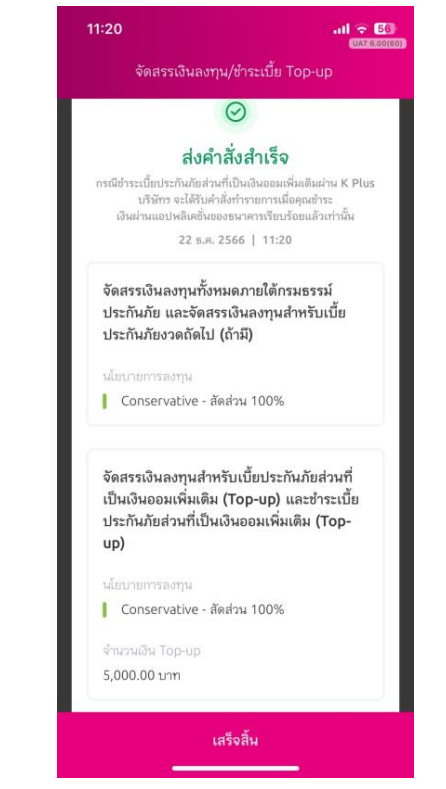

## $8.1.4$  ตรวจสอบรายการ  $8.1.5$  ระบุ OTP  $8.1.6$  ส่งคำสั่งสำเร็จ

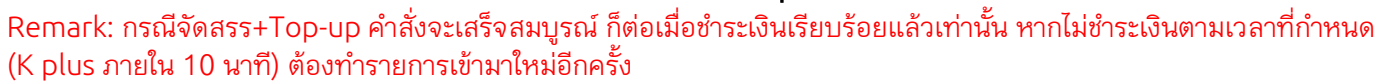

#### 8.1 กรณีเลือกชำระผ่าน Mobile Banking

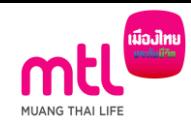

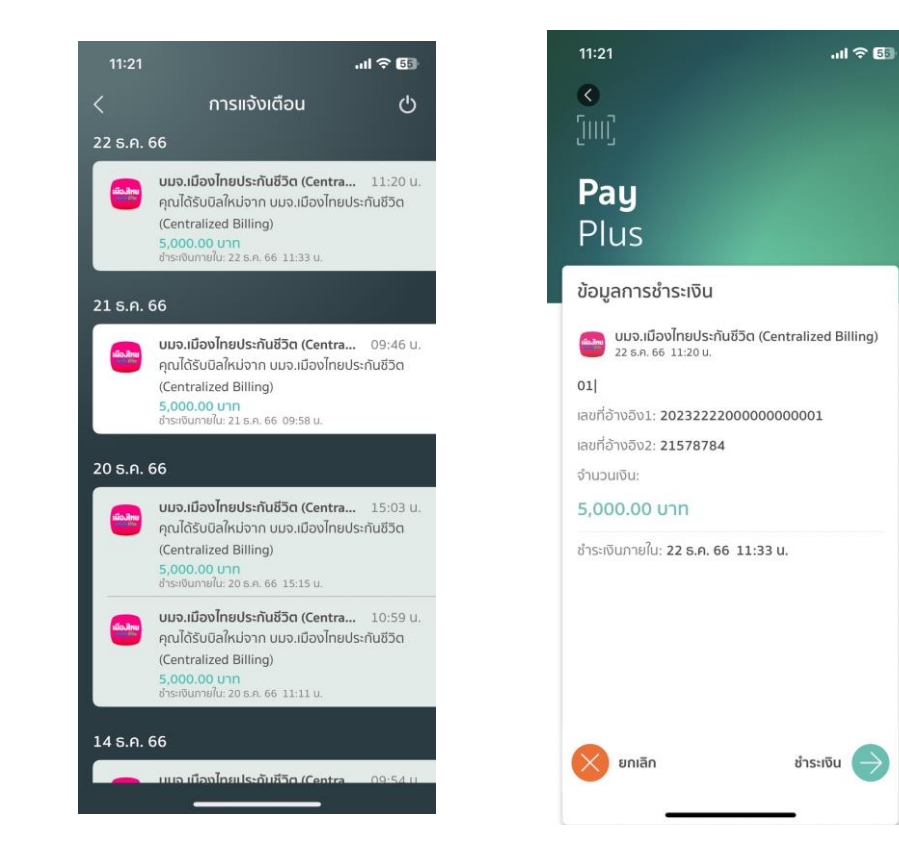

#### 8.1.7 ดำเนินการชำระเงินในแอป K Plus

#### 8.2 กรณีเลือกชำระผ่านบัตรเครดิต (เฉพาะ UNRP)

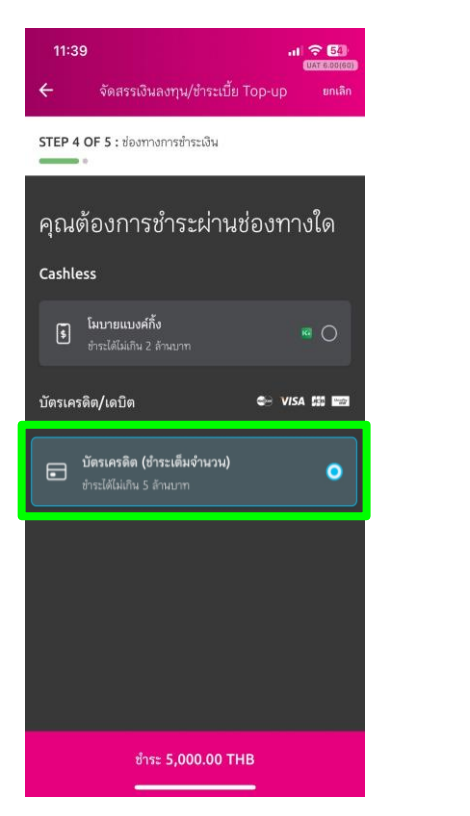

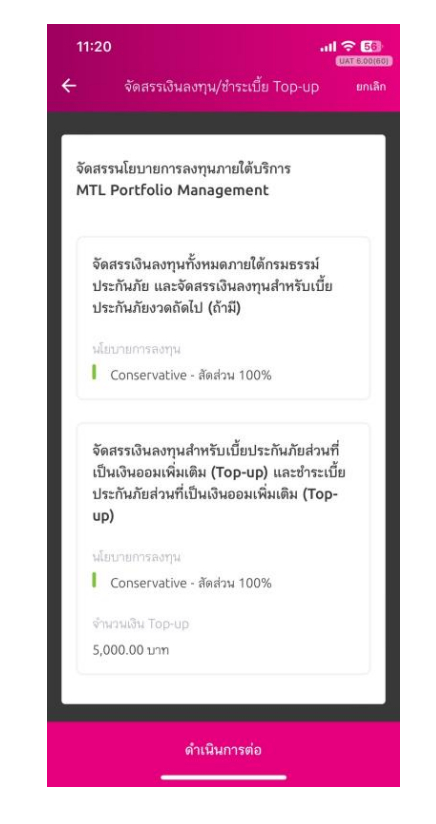

#### $8.2.1$  เลือก "บัตรเครดิต"  $8.2.2$  ตรวจสอบรายการ  $8.2.3$  ระบุ OTP

Remark: กรณีจัดสรร+Top-up คำสั่งจะเสร็จสมบูรณ์ ก็ต่อเมื่อชำระเงินเรียบร้อยแล้วเท่านั้น หากไม่ชำระเงินต้องทำรายการเข้ามาใหม่อีกครั้ง

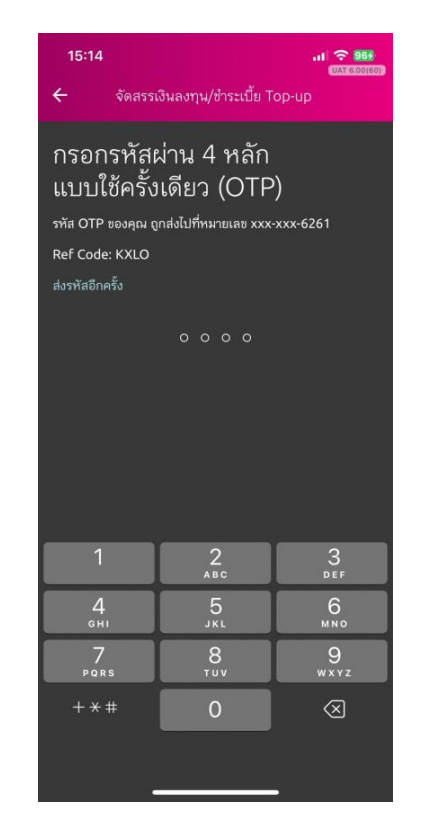

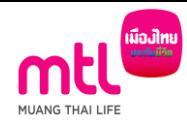

#### 8.2 กรณีเลือกชำระผ่านบัตรเครดิต (เฉพาะ UNRP)

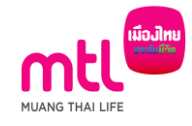

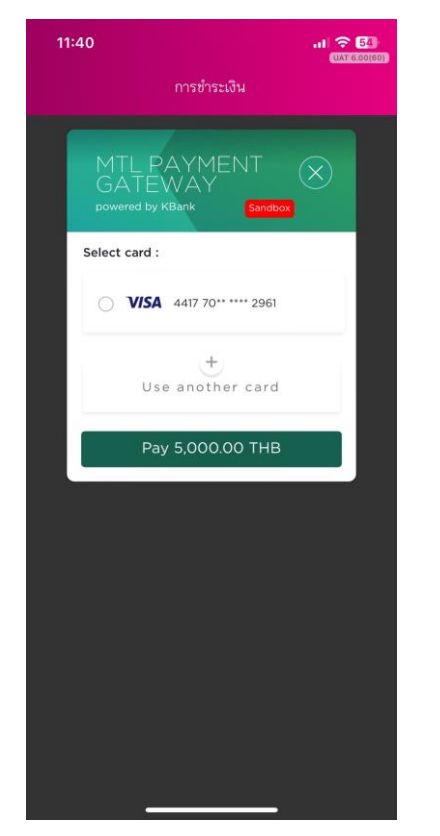

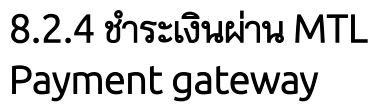

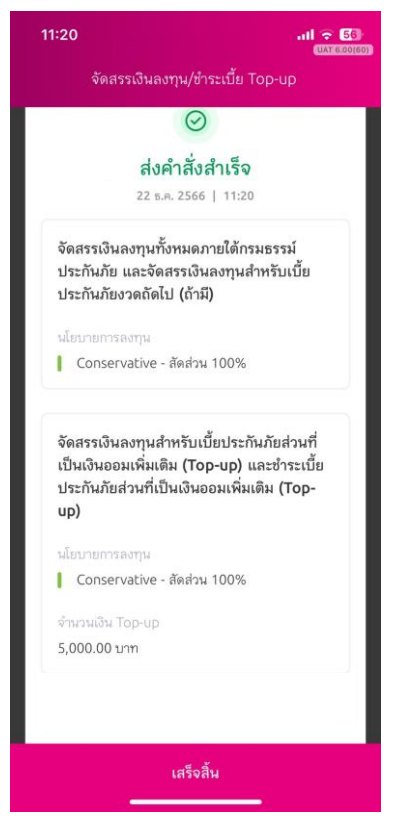

8.2.5 ส่งคำสั่งสำเร็จ

### กรณีกรมธรรม์ไม่สามารถ Top-up ได้ จากสาเหตุ ดังนี้

ต้องการลงทุน"

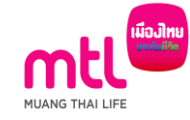

- 1. กรมธรรม์ Premium Holiday (เฉพาะแบบ UNRP)
- 2. Permissible Top-up น้อยกว่าขั้นต่ำของเบี้ย Top-up ของแบบประกันนั้นๆ (เฉพาะแบบ UNRP)
- 3. ผู้เอาประกันภัยอายุมากกว่า 70 ปี ขึ้นไป

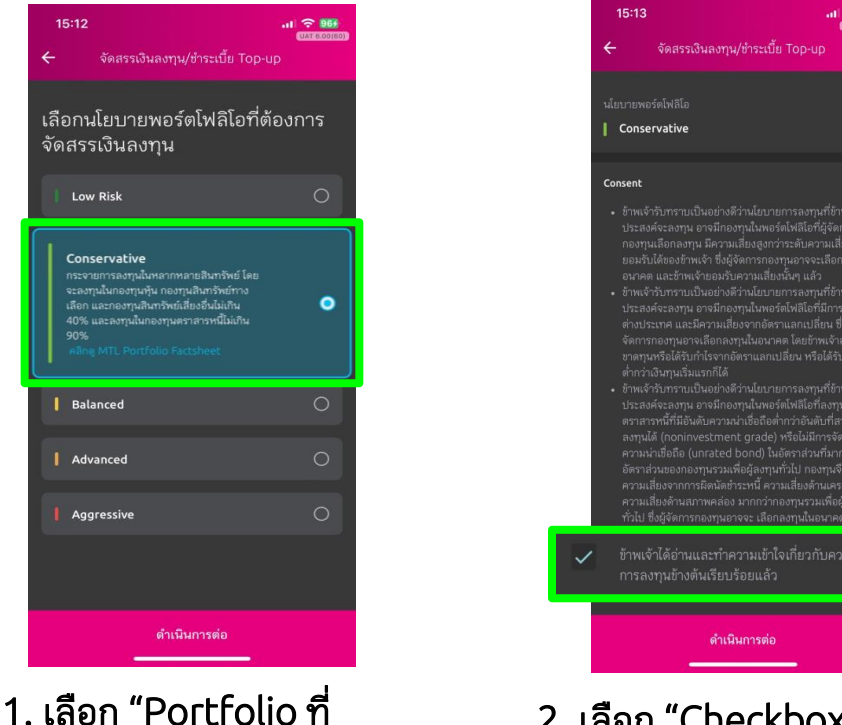

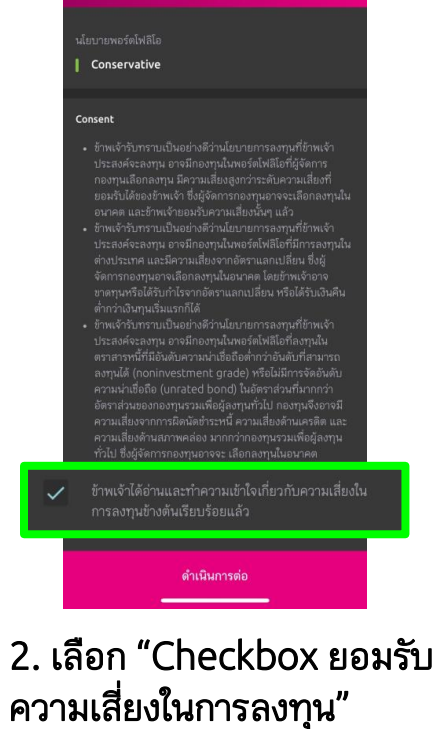

 $18.9$ 

**UAT 6,000** 

หกเลื

#### ิกรณีกรมธรรม์ไม่สามารถ Top-up ได้

 $\checkmark$ 

การลงทุนมีความเสี่ยง ผู้ลงทุนควรอ่านและทำความเข้าใจลักษณะ ้กองทน เงื่อนไขผลตอบแทน และความเสี่ยงก่อนตัดสินใจลงทุน

MTL Portfolio Factsheet

"คุณสามารถทำธรกรรมได้วันละ 1 ครั้ง ทั้งนี้ หากคุณทำรายการ หลังเวลา 15.00 น.การทำรายการและข้อมูลจะเป็นของวันทำการ ถัดไป"

#### การมอบอำนาจและยินยอมของผู้เอาประกัน/ผู้ขอ เอาประกันภัย

ข้าพเจ้าในฐานะผู้เอาประกันภัย/ผู้ขอเอาประกันภัย/ผู้ให้ ความยินยอมในฐานะผู้แทนโดยชอบธรรม/ผู้ใช้อำนาจ ปกครองของผู้เอาประกันภัยหรือของผู้ขอเอาประกันภัย ขอมอบอำนาจและยินยอมให้บริษัทรดำเนินการบริหาร พอร์ตการลงทุนตามสัญญาประกันภัยนี้โดยข้าพเจ้ารับ ทราบและยอมรับเงื่อนไขทั้งหมดตามบริการ MTL Portfolio Management

#### ้คำเตือนสำหรับผู้ลงทน

กรณีท่านเป็นบุคคลธรรมดาที่มีอายุตั้งแต่ 60 ปีขึ้นไป หรือมีความรู้ ทางการเงินหรือการลงทุนอย่างจำกัด หรือไม่มีประสบการณ์การ ลงทุน/ไม่มีประสบการณ์การใช้กรมธรรม์ประกันภัย หรือมีข้อจำกัด ในการสื่อสารหรือการตัดสินใจ โปรดศึกษาข้อมูลในหนังสือชี้ชวน และทำความเข้าใจในรายละเอียดความคุ้มครอง เงื่อนไขและความ เสี่ยงก่อนตัดสินใจลงทน/ทำรายการทุกครั้ง หากดำเนินการแล้ว กรุณากด "ฉันตกลงและยอมรับในเงื่อนไข"

ข้าพเจ้าได้อ่านและทำความเข้าใจข้อตกลงและเงื่อนไข รวม ถึงคำเตือนสำหรับผู้ลงทุนเรียบร้อยแล้ว

ฉันตกลงและยอมรับในเงื่อนไข

3. เลือก Checkbox 3.1 การมอบอำนาจและยินยอมของผู้เอาประกัน .3.2 ทำความเข้าใจข้อตกลงและเงื่อนไข

การลงทุนมีความเสี่ยง ผู้ลงทุนควรอำนและทำความเข้าใจลักษณะ ้กองทุน เงื่อนไขผลตอบแทน และความเสี่ยงก่อนตัดสินใจลงทุน

คำ

"คุณสามารถทำธุรกรรมได้วันละ 1 ครั้ง ทั้งนี้ หากคุณทำรายการ หลังเวลา 15.00 น.การทำรายการและข้อมูลจะเป็นของวันทำการ ถัดไป"

การมอบอำนาจและยินยอมของผู้เอาประกัน/ผู้ขอ เอาประกันภัย

ข้าพเจ้าในฐานะผู้เอาประกันภัย/ผู้ขอเอาประกันภัย/ผู้ให้ ความยินยอมในฐานะผู้แทนโดยชอบธรรม/ผู้ใช้อำนาจ

ข้าพเจ้ารับทราบและเข้าใจข้อมลของพอร์ตโฟ ลิโอที่บริษัท แนะนำตามระดับความเสี่ยงของ ข้าพเจ้าก่อนตัดสินใจลงทน

กรณีท่านเป็นบุคคลธรรมดาที่มีอายุตั้งแต่ 60 ปีขึ้นไป หรือมีความรู้ ทางการเงินหรือการลงทุนอย่างจำกัด หรือไม่มีประสบการณ์การ ลงทุน/ไม่มีประสบการณ์การใช้กรมธรรม์ประกันภัย หรือมีข้อจำกัด ในการสื่อสารหรือการตัดสินใจ โปรดศึกษาข้อมูลในหนังสือขึ้ชวน และทำความเข้าใจในรายละเอียดความค้มครอง เงื่อนไขและความ เสี่ยงก่อนตัดสินใจลงทุน/ทำรายการทุกครั้ง หากดำเนินการแล้ว กรุณากด "ฉันตกลงและยอมรับในเงื่อนไข"

ข้าพเจ้าได้อ่านและทำความเข้าใจข้อตกลงและเงื่อนไข รวม ถึงคำเดือนสำหรับผู้ลงทนเรียบร้อยแล้ว

ฉันตกลงและยอมรับในเงื่อนไข

4. เลือก "ตกลง"

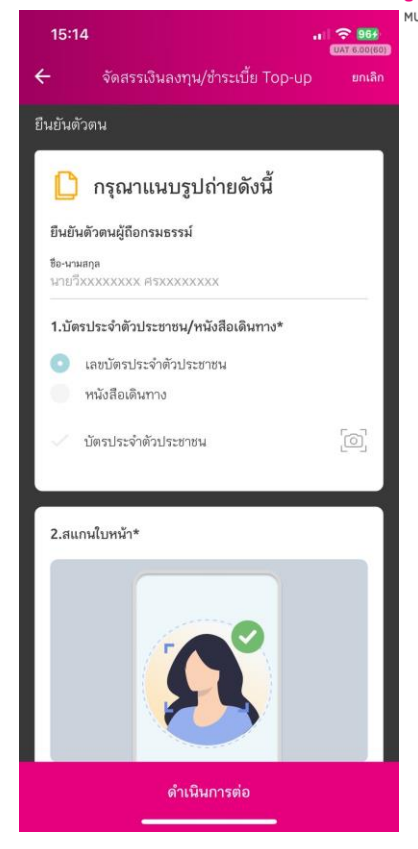

5. ถ่ายรูปยืนยันตัวตน

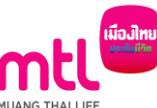

#### กรณีกรมธรรม์ไม่สามารถ Top-up ได้

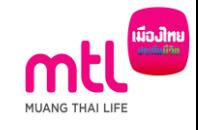

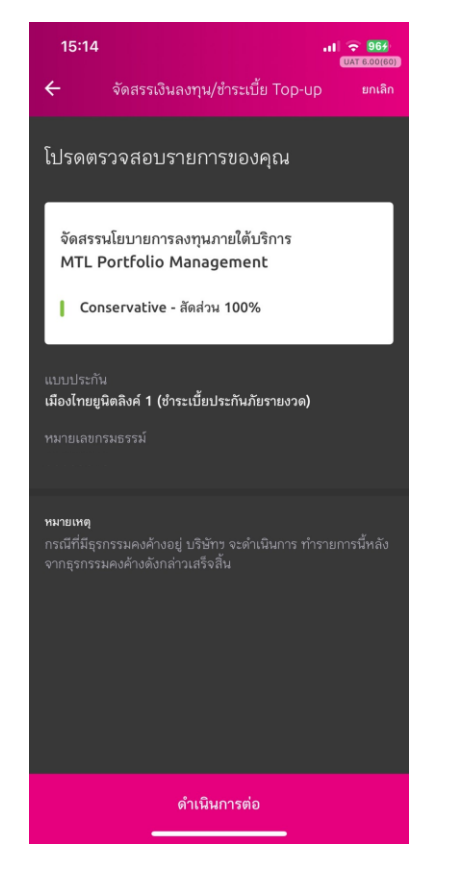

6. ตรวจสอบรายการ

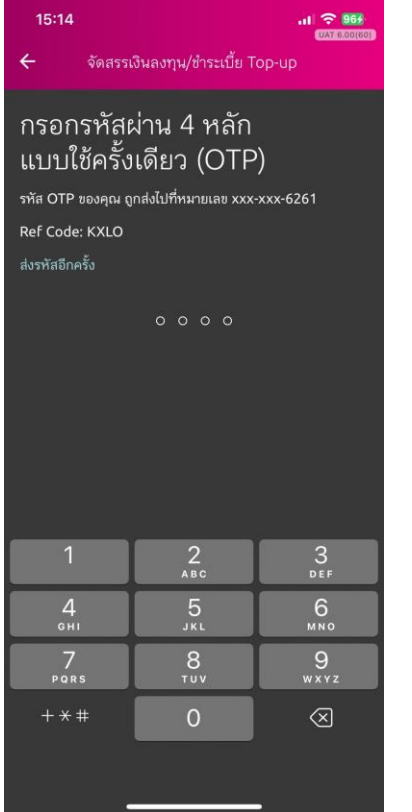

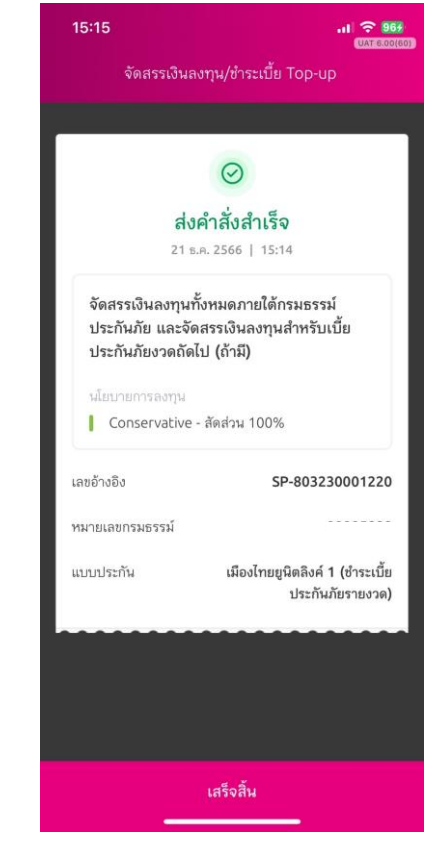

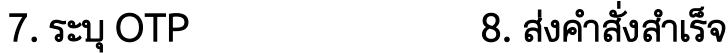

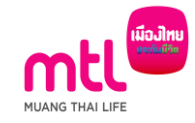

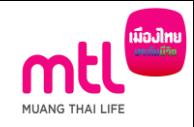

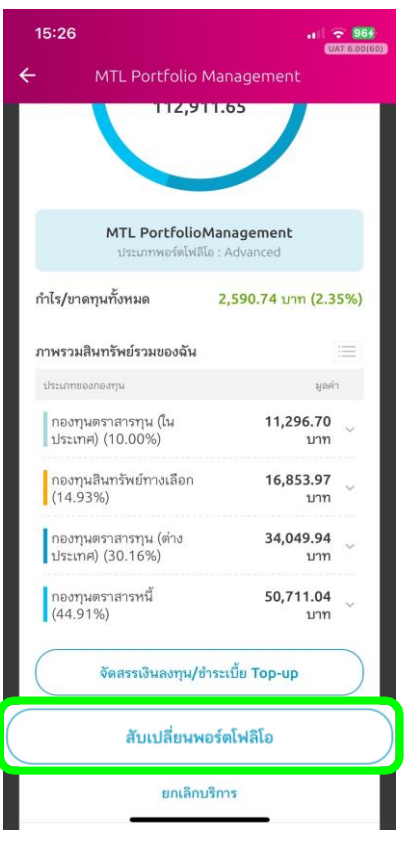

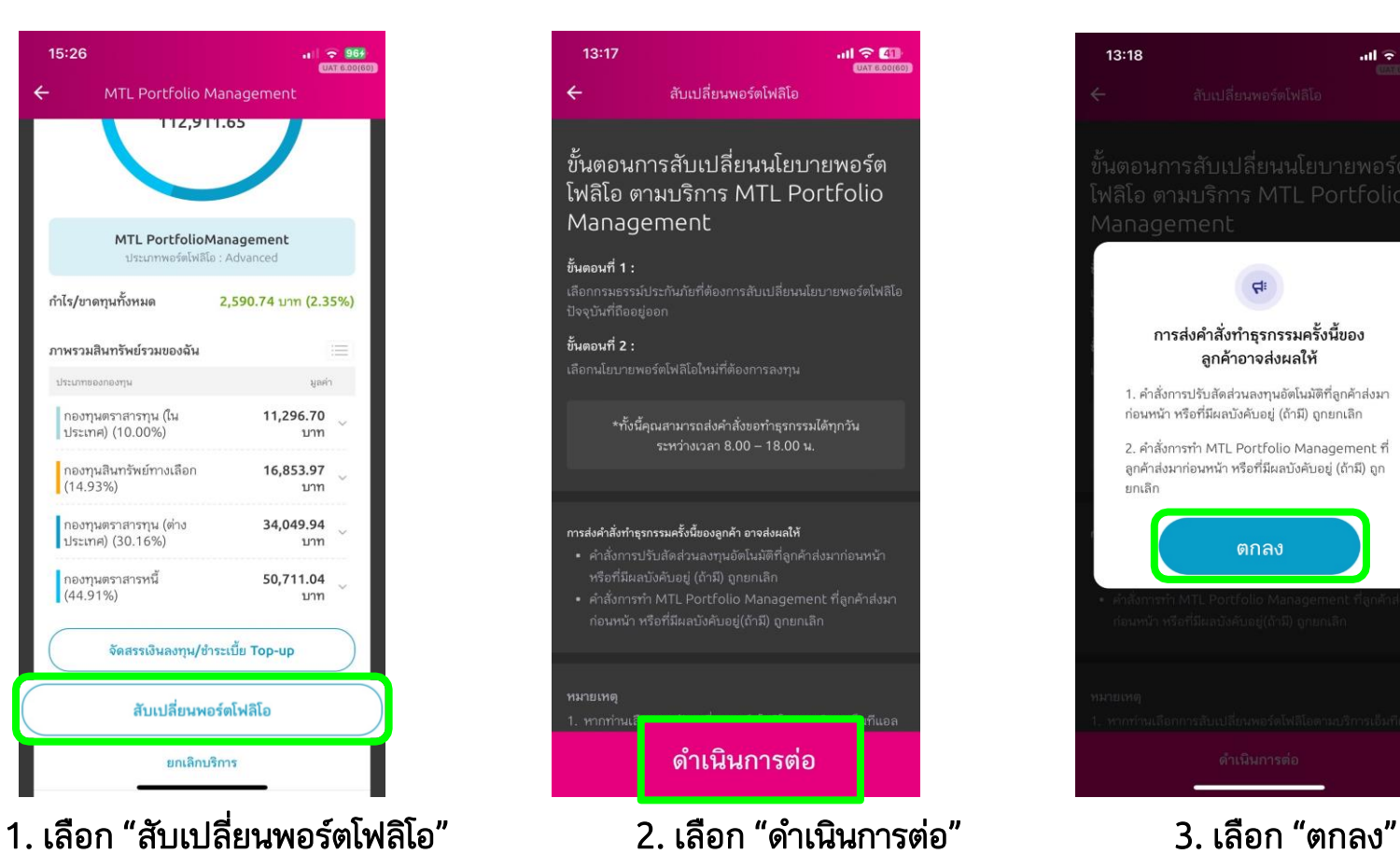

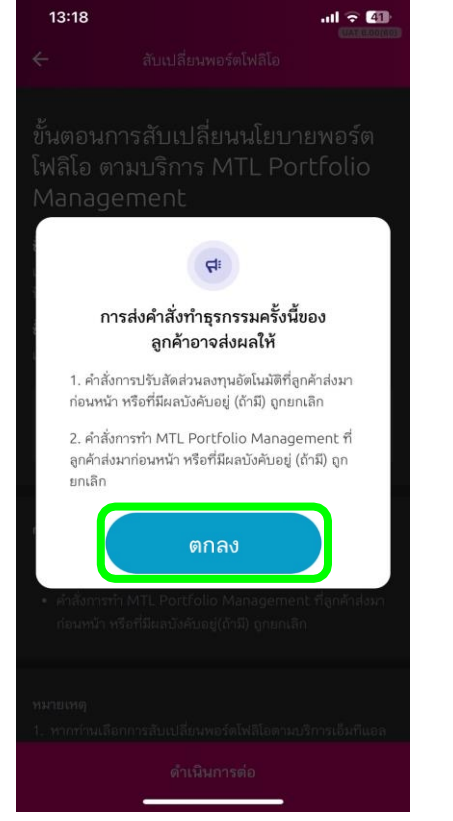

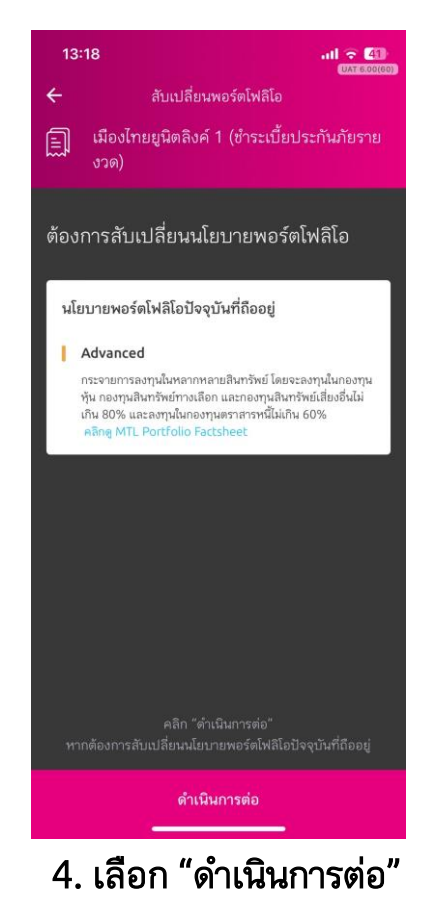

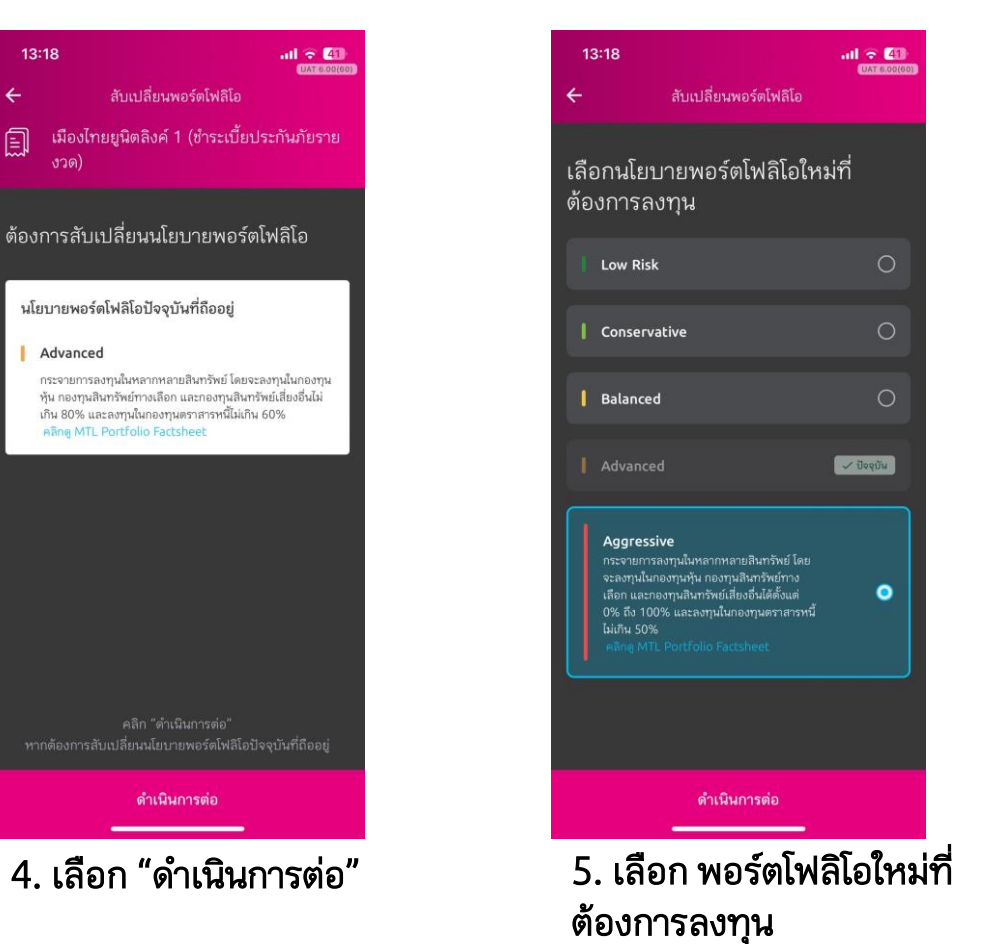

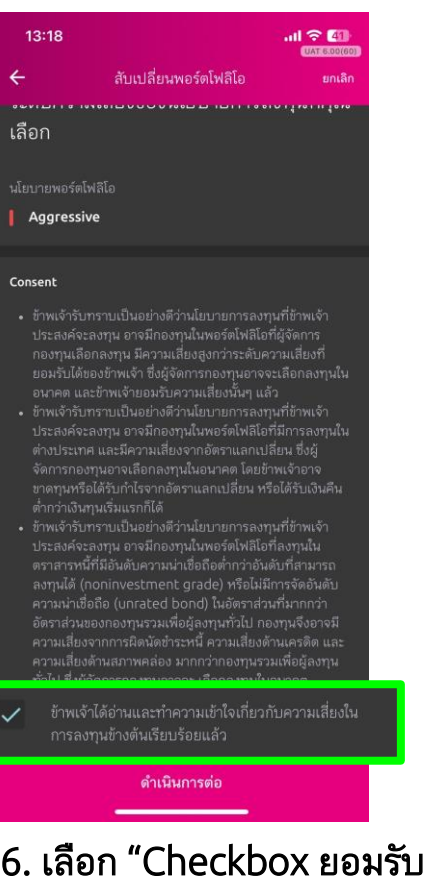

ความเสี่ยงในการลงทุน"

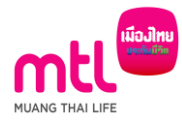

การลงทุนมีความเสี่ยง ผู้ลงทุนควรอ่านและทำความเข้าใจลักษณะ กองทุน เงื่อนไขผลตอบแทน และความเสี่ยงก่อนตัดสินใจลงทุน

"คุณสามารถทำธุรกรรมได้วันละ 1 ครั้ง ทั้งนี้ หากคุณทำรายการ หลังเวลา 15.00 น.การทำรายการและข้อมูลจะเป็นของวันทำการ กัดไป"

การมอบอำนาจและยินยอมของผู้เอาประกัน/ผู้ขอ เอาประกันภัย

 $\checkmark$ ข้าพเจ้าในฐานะผู้เอาประกันภัย/ผู้ขอเอาประกันภัย/ผู้ให้ ความยินยอมในฐานะผู้แทนโดยชอบธรรม/ผู้ใช้อำนาจ ปกครองของผู้เอาประกันภัยหรือของผู้ขอเอาประกันภัย ขอมอบอำนาจและยินยอมให้บริษัทรดำเนินการบริหาร พอร์ตการลงทุนตามสัญญาประกันภัยนี้โดยข้าพเจ้ารับ ทราบและยอมรับเงื่อนไขทั้งหมดตามบริการ MTL Portfolio Management

#### คำเตือนสำหรับผ้ลงทน

 $\checkmark$ 

กรณีท่านเป็นบุคคลธรรมดาที่มีอายุตั้งแต่ 60 ปีขึ้นไป หรือมีความร้ ทางการเงินหรือการลงทนอย่างจำกัด หรือไม่มีประสบการณ์การ ลงทน/ไม่มีประสบการณ์การใช้กรมธรรม์ประกันภัย หรือมีข้อจำกัด ในการสื่อสารหรือการตัดสินใจ โปรดศึกษาข้อมลในหนังสือชี้ชวน และทำความเข้าใจในรายละเอียดความคุ้มครอง เงื่อนไขและความ เสี่ยงก่อนตัดสินใจลงทน/ทำรายการทกครั้ง หากดำเนินการแล้ว ่ กรณากด "ฉันตกลงและยอมรับในเงื่อนไข"

> ข้าพเจ้าได้อ่านและทำความเข้าใจข้อตกลงและเงื่อนไข รวม ถึงคำเตือนสำหรับผู้ลงทุนเรียบร้อยแล้ว

#### ฉันตกลงและยอมรับในเงื่อนไข

7. เลือก Checkbox 7.1 การมอบอำนาจและยินยอมของผู้เอาประกัน 7.2 ทำความเข้าใจข้อตกลงและเงื่อนไข

การลงทนมีความเสี่ยง ผู้ลงทนควรอ่านและทำความเข้าใจลักษณะ กองทุน เงื่อนไขผลตอบแทน และความเสี่ยงก่อนตัดสินใจลงทุน

"คณสามารถทำธรกรรมได้วันละ 1 ครั้ง ทั้งนี้ หากคณทำรายการ หลังเวลา 15.00 น.การทำรายการและข้อมูลจะเป็นของวันทำการ ถัดไป"

การมอบอำนาจและยินยอมของผู้เอาประกัน/ผู้ขอ เอาประกันภัย

> ข้าพเจ้าในธานะผู้เอาประกันภัย/ผู้ขอเอาประกันภัย/ผู้ให้ ความยินยอมในฐานะผู้แทนโดยชอบธรรม/ผู้ใช้อำนาจ

ข้าพเจ้ารับทราบและเข้าใจข้อมูลของพอร์ตโฟ ลิโอที่บริษัท แนะนำตามระดับความเสี่ยงของ ข้าพเจ้าก่อนตัดสินใจลงทุน

คำเด็

กรณีท่านเป็นบุคคลธรรมดาที่มีอายุตั้งแต่ 60 ปีขึ้นไป หรือมีความรั ทางการเงินหรือการลงทนอย่างจำกัด หรือไม่มีประสบการณ์การ ลงทุน/ไม่มีประสบการณ์การใช้กรมธรรม์ประกันภัย หรือมีข้อจำกัด ในการสื่อสารหรือการตัดสินใจ โปรดศึกษาข้อมูลในหนังสือชี้ชวน และทำความเข้าใจในรายละเอียดความค้มครอง เงื่อนไขและความ เสี่ยงก่อนตัดสินใจลงทุน/ทำรายการทุกครั้ง หากดำเนินการแล้ว กรณากด "ฉันตกลงและยอมรับในเงื่อนไข"

ข้าพเจ้าได้อ่านและทำความเข้าใจข้อตกลงและเงื่อนไข รวม ถึงคำเดือนสำหรับผู้ลงทนเรียบร้อยแล้ว

ฉันตกลงและยอมรับในเงื่อนไข

ี่ 8. เลือก "ตกลง"

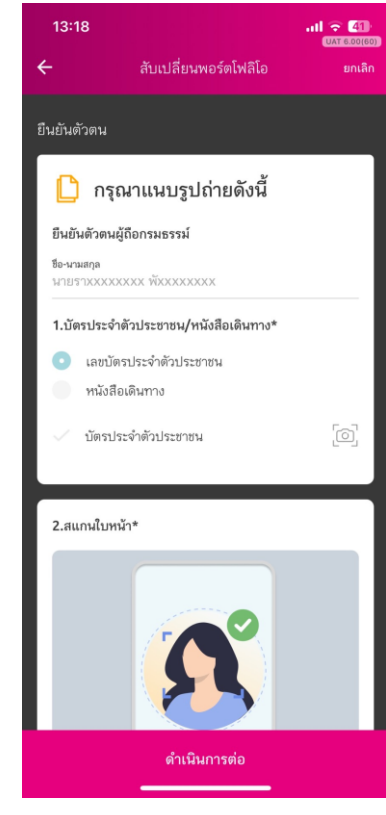

#### ่ 9. ถ่ายรูปยืนยันตัวตน

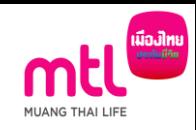

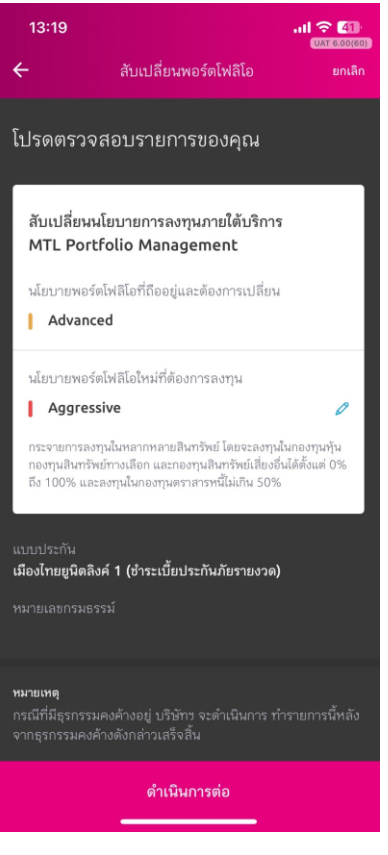

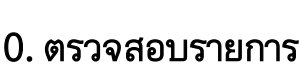

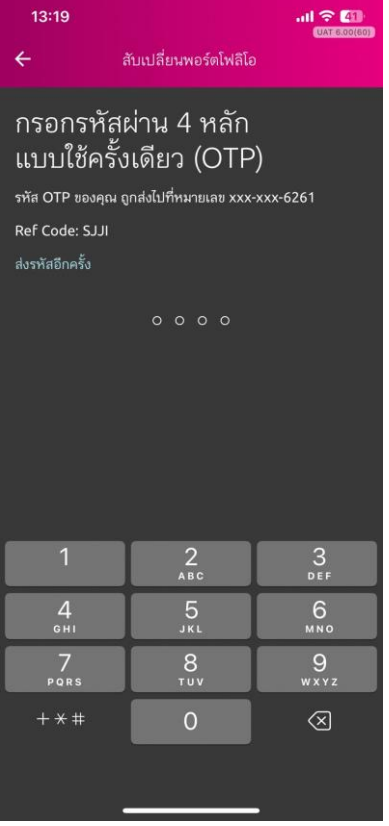

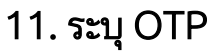

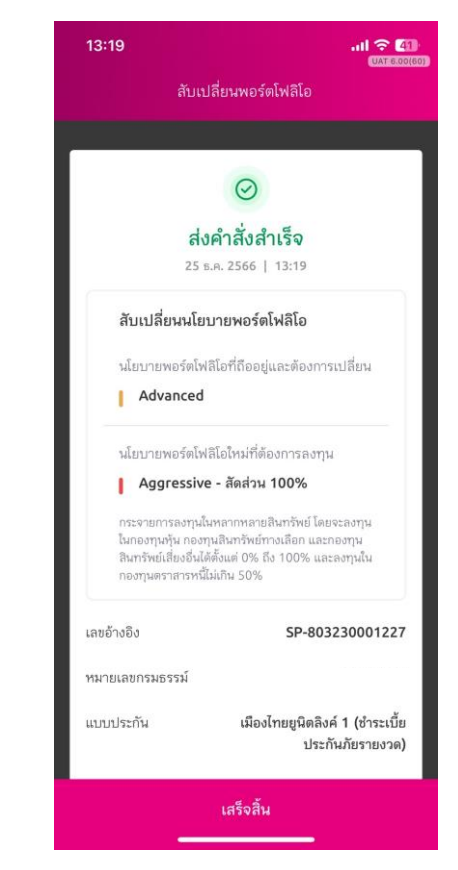

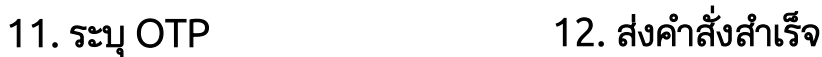

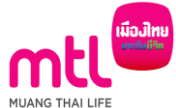

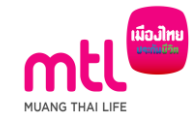

## ยกเลิกรับการบริการพอร์ตโฟลิโอ (Portfolio Cancellation)

#### การยกเลิกรับการบริการพอร์ตโฟลิโอ (Portfolio Cancellation)

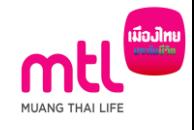

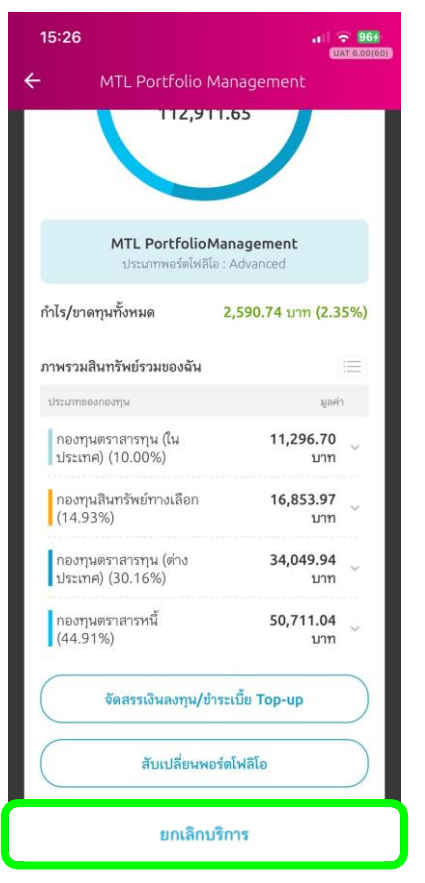

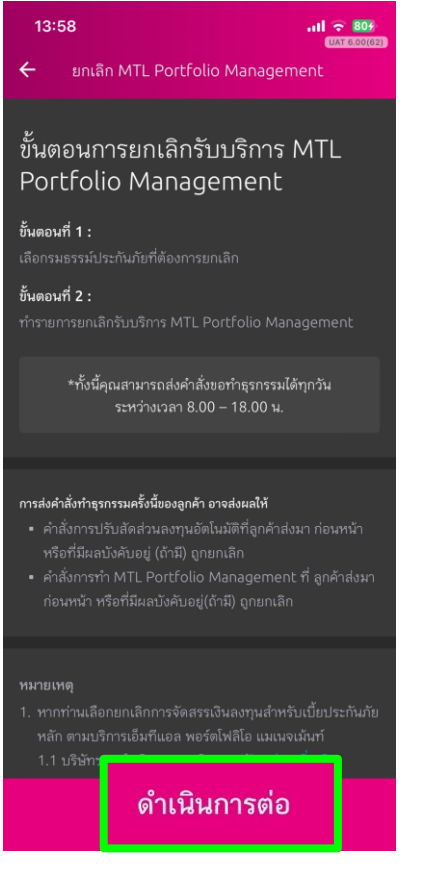

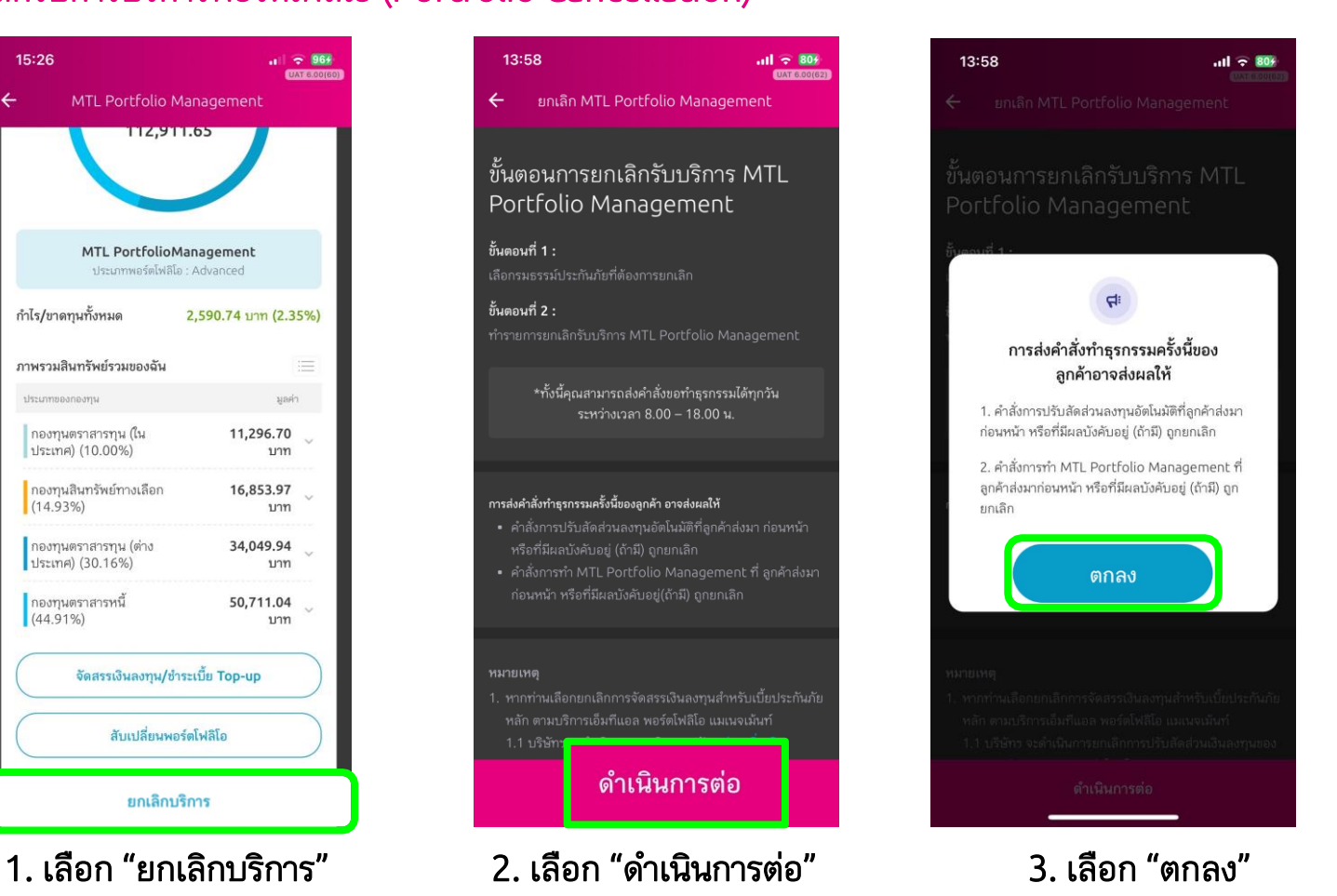

### การยกเลิกรับการบริการพอร์ตโฟลิโอ (Portfolio Cancellation)

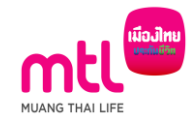

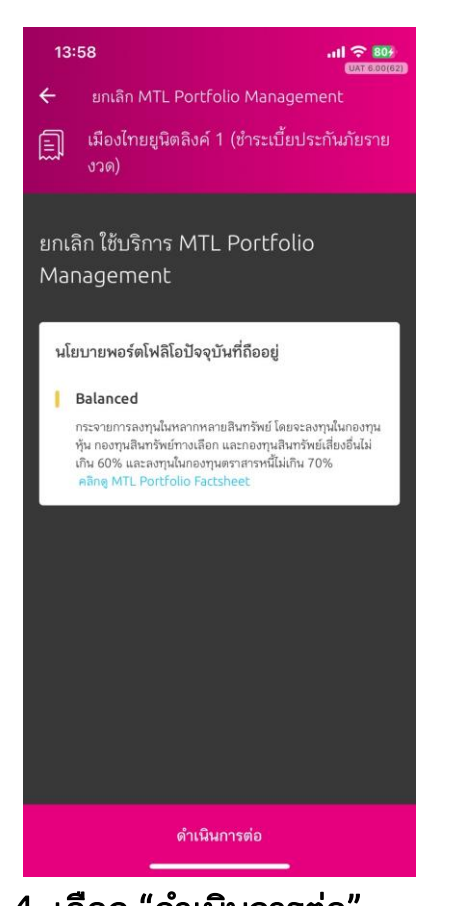

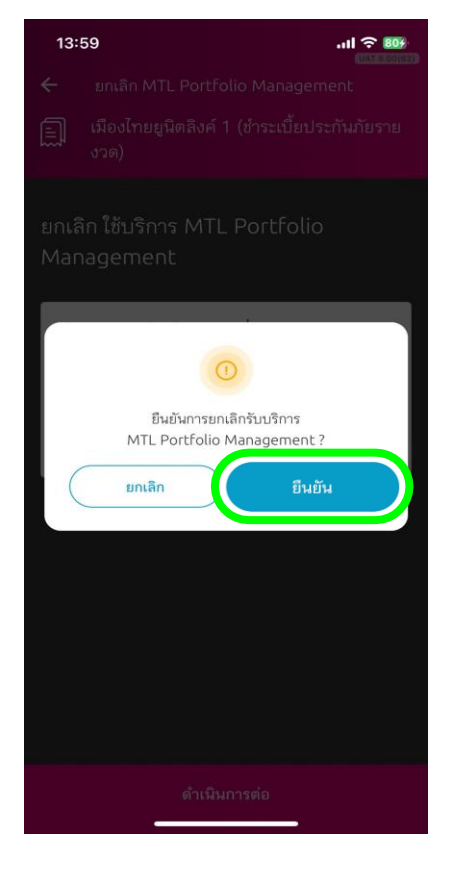

4. เลือก "ดำเนินการต่อ" 5. เลือก "ยืนยัน"

 $\bullet$ "คุณสามารถทำธุรกรรมได้วันละ 1 ครั้ง ทั้งนี้ หากคุณทำรายการ หลังเวลา 15.00 น.การทำรายการและข้อมลจะเป็นของวันทำการ ถัดไป" การมอบอำนาจและยินยอมของผู้เอาประกัน/ผู้ขอ เอาประกันภัย ข้าพเจ้าในฐานะผู้เอาประกันภัย/ผู้ขอเอาประกันภัย/ผู้ให้  $\checkmark$ ความยินยอมในฐานะผู้แทนโดยชอบธรรม/ผู้ใช้อำนาจ ปกครองของผู้เอาประกันภัยหรือของผู้ขอเอาประกันภัย ขอมอบอำนาจและยินยอมให้บริษัทรดำเนินการบริหาร พอร์ตการลงทุนตามสัญญาประกันภัยนี้โดยข้าพเจ้ารับ ทราบและยอมรับเงื่อนไขทั้งหมดตามบริการ MTL Portfolio Management ฉันตกลงและยินยอม

6. เลือก Checkbox การมอบอำนาจ และยินยอมของผู้เอาประกัน

#### การยกเลิกรับการบริการพอร์ตโฟลิโอ (Portfolio Cancellation)

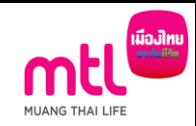

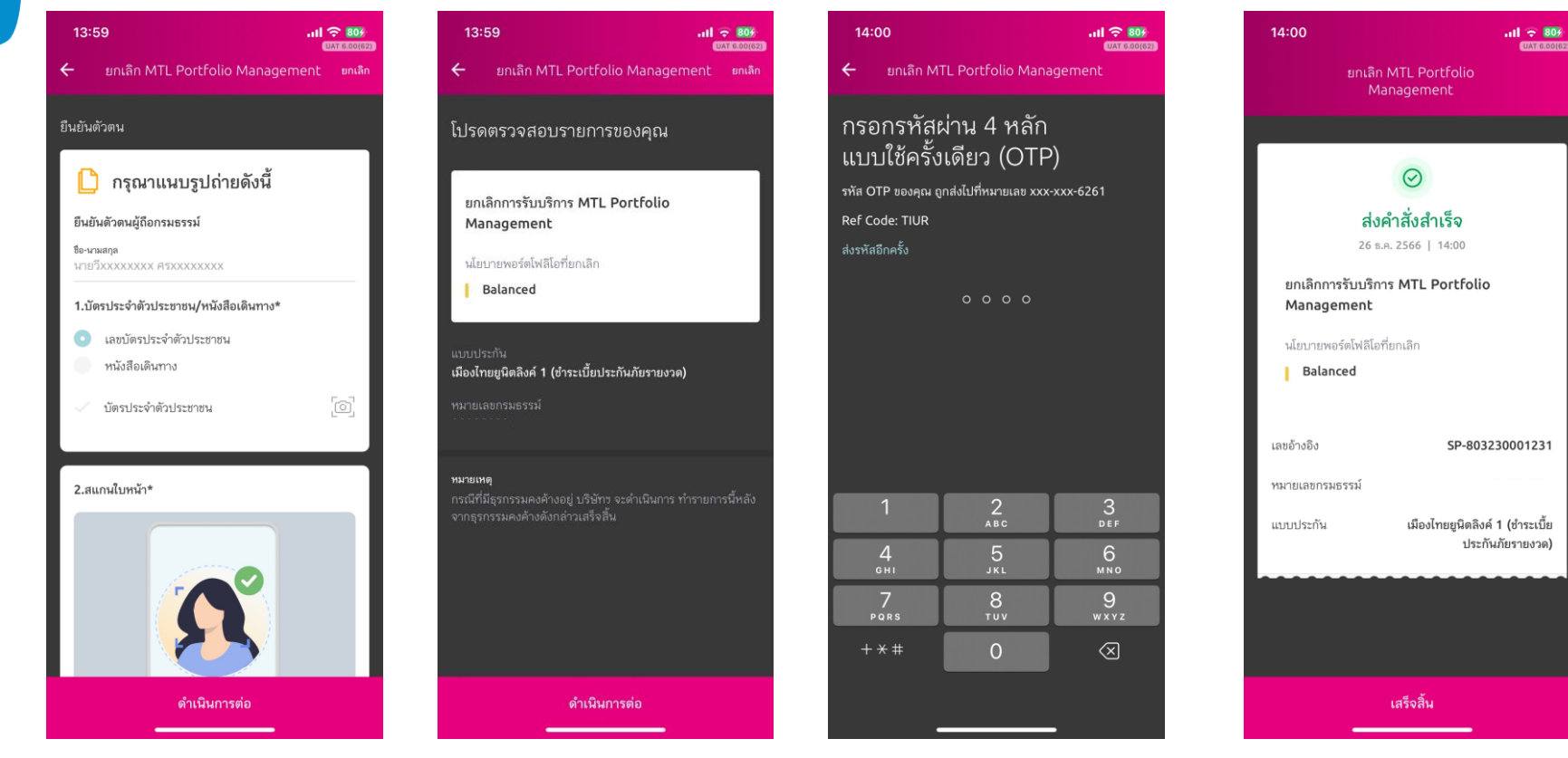

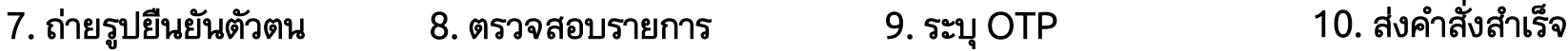

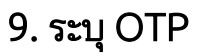

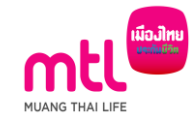

## ี ประวัติการส่งคำสั่งทำธุรกรรม

## ประวัติการส่งคำสั่งทำธุรกรรม

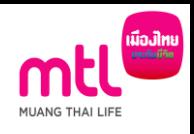

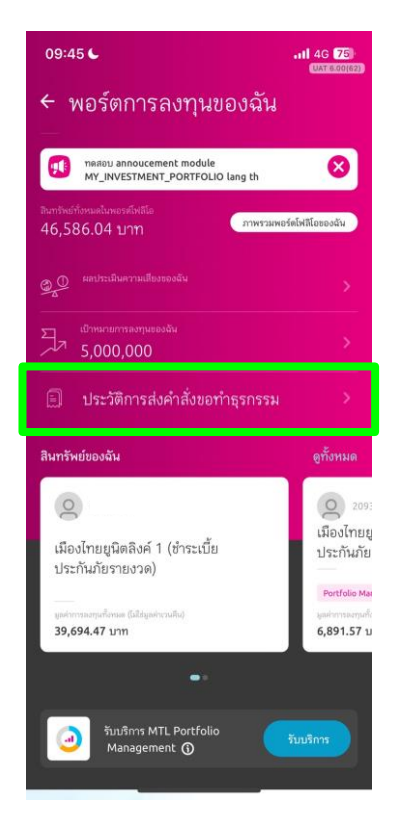

1. เลือกประวัติการส่ง ค าสั่งขอท าธุรกรรม

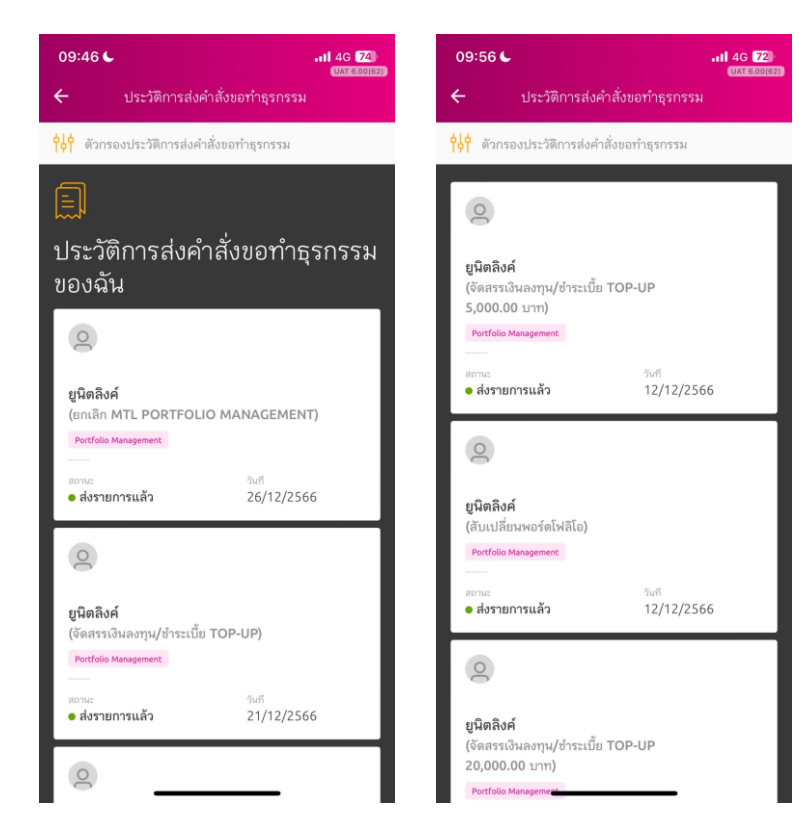

2. เลือกกรมธรรม์ที่ต้องการดูข้อมูล

### <u>ตัวอย่างหน้าจอประวัติการส่งคำสั่งขอทำธุรกรรม</u>

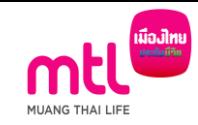

 $1187800183$  $\leftarrow$  0 เมืองไทยยนิตลิงค์ 1 (ชำระเบี้ย **Scholarship** 12/12/2566 ประกันภัยรายงวด) 21/12/2566 ส่งรายการแล้ว 20232212000000000067 จัดสรรเงินลงทน/ชำระเบี้ย TOP-UP รายละเอียดเพิ่มเติม SP-803230001220 รายละเอียดเพิ่มเติม (ถ้ามี) จัดสรรเงินลงทนทั้งหมดภายใต้กรมธรรม์ประกันภัย นโยบายการลงทน และจัดสรรเงินลงทนสำหรับเบี้ยประกันภัยงวดถัดไป (ถ้ามี) Conservative - ลัดส่วน 100% นโยบายการลงทน ■ Low Risk - สัดส่วน 100% จำนวนเงิน Top-up 5,001.00 บาท

เมืองไทยยนิตลิงค์ 1 (ชำระเบี๊ยตต ประกันภัยรายงวด)

> donus ส่งรายการแล้ว

จัดสรรเงินลงทน/ชำระเบี้ย TOP-UP

จัดสรรเงินลงทนทั้งหมดภายใต้กรมธรรม์ประกันภัย และจัดสรรเงินลงทนสำหรับเบี้ยประกันภัยงวดถัดไป

Low Risk - ลัดส่วน 100%

จัดสรรเงินลงทนสำหรับเบี้ยประกันภัยส่วนที่เป็นเงิน ออมเพิ่มเติม (Top-up) และชำระเบี้ยประกันภัย ส่วนที่เป็นเงินออมเพิ่มเติม (Top-up)

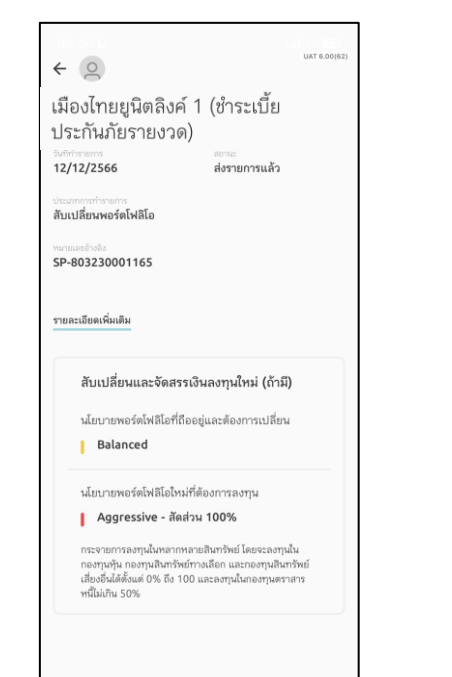

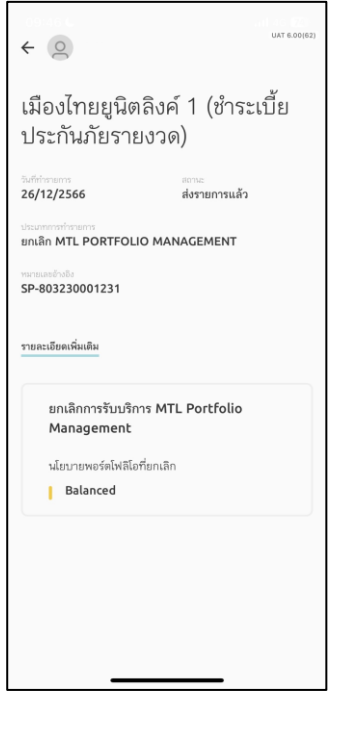

## จัดสรรการลงทุน จัดสรรการลงทุน + Top-up สับเปลี่ยน Portfolio ยกเลิก Portfolio

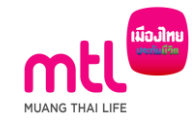

## ตัวอย่าง E-mail

#### ตัวอย่าง e mail

## จัดสรรเงินลงทุน

#### เรียน

ิบริษัท เมืองไทยประกันชีวิต จำกัด (มหาชน) ได้รับแจ้งความประสงค์จากท่านเพื่อ ขอใช้สิทธิ จัดสรรเงินลงทนสำหรับเบี้ยประกันภัยหลัก และ/หรือจัดสรรเงินลงทน สำหรับเบี้ยประกันภัยส่วนที่เป็นเงินออมเพิ่มเติม (Top-up) ตามบริการ MTL Portfolio Management

สำหรับกรมธรรม์ประกันชีวิตควบการลงทนเลขที่ โดยมีรายละเอียด ดังนี้

#### ข้อมูลลูกค้า

ผ้เอาประกันภัย วันที่และเวลา : 19/12/2023 14:18:35 น. อปกรณ์ที่ทำการ : mobile ช่องทาง : MTL Click Application เบอร์มือถือ : อีเมล

หมายเลขอ้างอิง : SP-803230001212

จัดสรรเงินลงทุนสำหรับเบี้ยประกันภัยหลัก และ/หรือจัดสรรเงินลงทุน สำหรับเบี้ยประกันภัยส่วนที่เป็นเงินออมเพิ่มเติม (Top-up) ตามบริการ **MTL Portfolio Management** 

จัดสรรเงินลงทนทั้งหมดภายใต้กรมธรรม์ประกันภัย และจัดสรรเงินลงทุน สำหรับเบี้ยประกันภัยงวดถัดไป (ถ้ามี)

นโยบายการลงทุนภายใต้บริการ MTL Portfolio Management - Balanced สัดส่วน 100%

#### จัดสรรเงินลงทุน + Top-up

#### เรียน

บริษัท เมืองใทยประกันชีวิต จำกัด (มหาชน) ใต้รับแจ้งความประสงค์จากท่านเพื่อ ขอใช้สิทธิ์ จัดสรรเงินลงทนสำหรับเบี้ยประกันภัยหลัก และ/หรือจัดสรรเงินลงทน ี่ สำหรับเบี้ยประกันภัยส่วนที่เป็นเงินออมเพิ่มเติม (Top-up) ตามบริการ MTL Portfolio Management

สำหรับกรมธรรม์ประกันชีวิตควบการลงทุนเลขที่ โดยมีรายละเอียด ดังนี้

ข้อมูลลูกค้า ผ้เอาประกันภัย วันที่และเวลา : 19/12/2023 14:22:52 น. อปกรณ์ที่ทำการ : mobile ช่องทาง : MTL Click Application เบอร์มือถือ : ลีเมล หมายเลขอ้างอิง : SP-803230001213

จัดสรรเงินลงทุนสำหรับเบี้ยประกันภัยหลัก และ/หรือจัดสรรเงินลงทุน ่ สำหรับเบี้ยประกันภัยส่วนที่เป็นเงินออมเพิ่มเติม (Top-up) ตามบริการ **MTL Portfolio Management** 

จัดสรรเงินลงทุนทั้งหมดภายใต้กรมธรรม์ประกันภัย และจัดสรรเงินลงทุนสำหรับเบี้ย ประกันภัยงวดถัดไป (ถ้ามี)

นโยบายการลงทนภายใต้บริการ MTL Portfolio Management - Low Risk สัดส่วน 100%

จัดสรรเงินลงทนสำหรับเบี้ยประกันภัยส่วนที่เป็นเงินออมเพิ่มเติม (Top-up) และ ชำระเบี้ยประกันภัยส่วนที่เป็นเงินออมเพิ่มเติม (Top-up)

นโยบายการลงทนภายใต้บริการ MTL Portfolio Management - Low Risk สัดส่วน 100% จำนวน 10,000.00 บาท

ผ่านช่องทางการชำระเงิน : Credit Card Invoice no.: 20232219000000000005

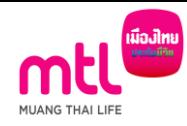

#### ตัวอย่าง e mail

## สับเปลี่ยน Portfolio

#### ยกเลิก Portfolio

#### เรียน

บริษัท เมืองไทยประกันชีวิต จำกัด (มหาชน) ได้รับแจ้งความประสงค์จากท่านเพื่อ ขอใช้สิทธิ สับเปลี่ยนพอร์ตโฟลิโอตามบริการ MTL Portfolio Management (Portfolio Switching)

สำหรับกรมธรรม์ประกันชีวิตควบการลงทนเลขที่ โดยมีรายละเอียด ดังนี้

ข้อมูลลูกค้า ผ้เอาประกันภัย วันที่และเวลา : 19/12/2023 13:53:34 น. อปกรณ์ที่ทำการ : mobile ช่องทาง : MTL Click Application เบอร์มือถือ คีเบล หมายเลขอ้างอิง : SP-803230001211

สับเปลี่ยนพอร์ตโฟลิโอตามบริการ MTL Portfolio Management (Portfolio Switching)

นโยบายพอร์ตโฟลิโอเดิมที่ถืออยู่และต้องการเปลี่ยน **Balanced** 

นโยบายพอร์ตโฟลิโอใหม่ที่ต้องการลงทุน Advanced - สัดส่วน 100%

ึกระจายการลงทนในหลากหลายสิ้นทรัพย์ โดยจะลงทนในกองทนห้น กองทน สิ้นทรัพย์ทางเลือก และกองทุนสิ้นทรัพย์เสี่ยงอื่นไม่เกิน 80% และลงทุนในกองทุน ิตราสารหนี้ไม่เกิน 60%

#### เรียน

ิบริษัท เมืองไทยประกันชีวิต จำกัด (มหาชน) ได้รับแจ้งความประสงค์จากท่านเพื่อ ขอใช้สิทธิ ยกเลิกการรับบริการ MTL Portfolio Management

สำหรับกรมธรรม์ประกันชีวิตควบการลงทนเลขที่ โดยมีรายละเอียด ดังนี้

ข้อมูลลูกค้า ผู้เอาประกันภัย วันที่และเวลา : 15/12/2023 14:24:22 น. ็อปกรณ์ที่ทำการ : mobile ช่องทาง : MTL Click Application เบอร์มือถือ อีเมล หมายเลขอ้างอิง : SP-803230001206

ยกเลิกการรับบริการ MTL Portfolio Management

หากท่านไม่ได้มีความประสงค์ที่จะใช้สิทธิดังกล่าว กรุณาติดต่อศูนย์บริการลูกค้า ทางโทรศัพท์ โทร 1766 กด 0 ทุกวันทำการ เวลา 8.30 – 17.00 น.

หมายเหตุ อีเมลนี้ถูกส่งอัตโนมัติโดยระบบ ไม่สามารถตอบกลับได้

ขอแสดงความนับถือ ิบริษัท เมืองไทยประกันชีวิต จำกัด (มหาชน)

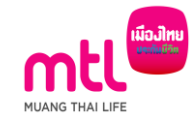

## Inquiry กรมธรรม์ MTL Portfolio Management

#### Inquiry กรมธรรม์ MTL Portfolio Management

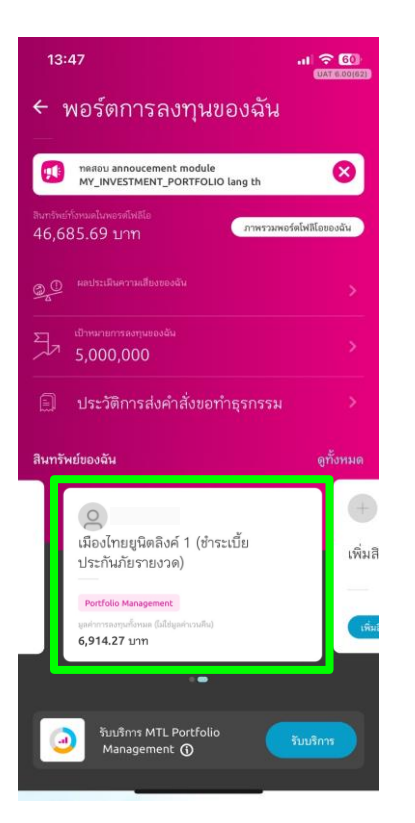

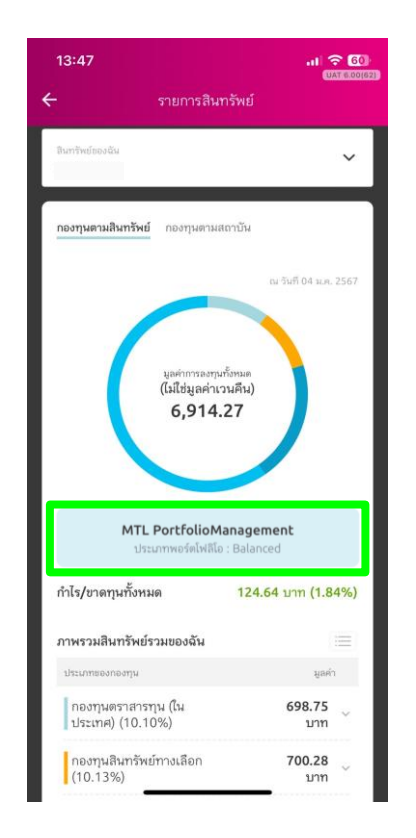

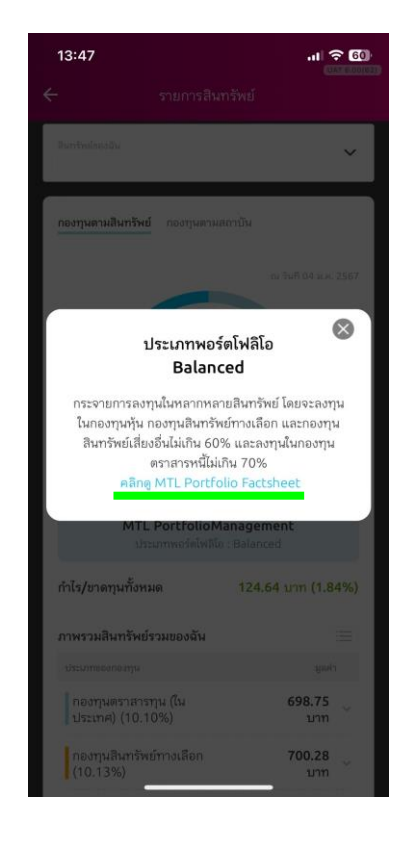

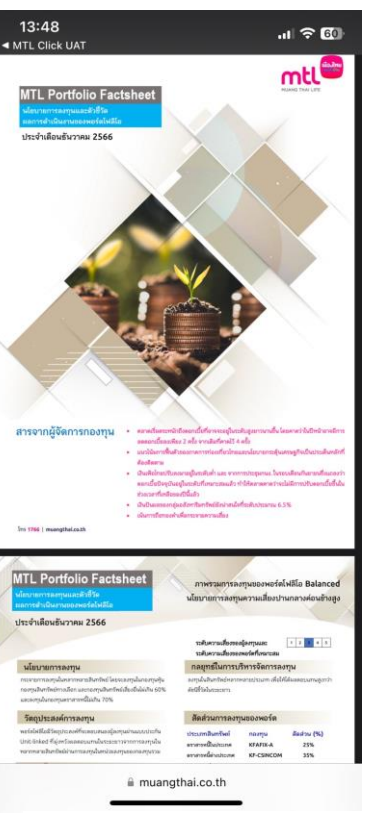

MUANG THALLIE

1. เลือก "กรมธรรม์ที่ต้องการดู ข้อมูล"

2. แสดงรายละเอียดกรมธรรม์ ว่าเป็น MTL Port ประเภทใด

3. สามารถคลิกดู รายละเอียดพอร์ตโฟลิโอได้ 4. สามารถคลิกดู MTL Portfolio Factsheet ได้

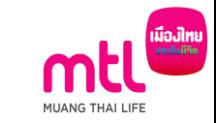

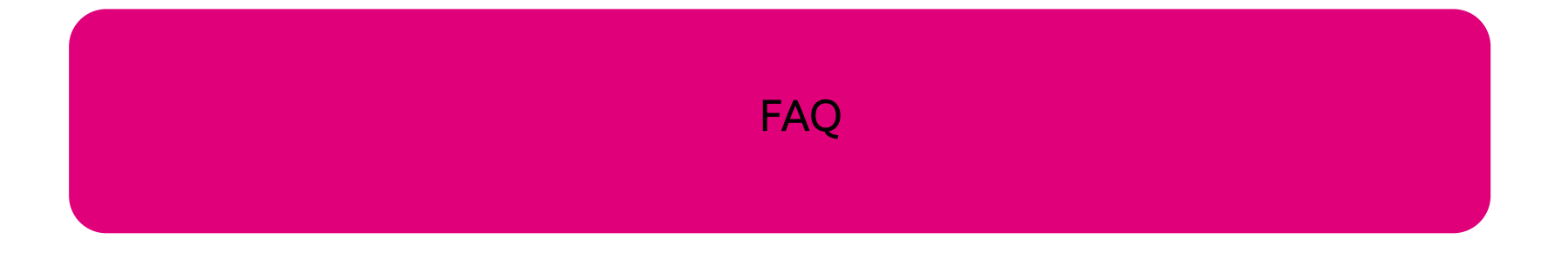

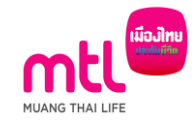

- O1: สามารถรับบริการ MTL Portfolio Management อะไรได้บ้าง บน MTL Click
- A: สามารถรับบริการได้ 4 ธุรกรรม ดังนี้
- 1. สมัครรับบริการ MTL Portfolio Management
- 2. ชำระเบี้ย Top-up แบบพอร์ตโฟลิโอ
- 3. การสับเปลี่ยนพอร์ตโฟลิโอ (Portfolio Switching)
- 4. การยกเลิกรับบริการ (Cancellation)
- Q2: ถ้าต้องการชำระเบี้ย Top-up ที่นโยบายพอร์ตการลงทุนเดิม ต้องเลือกพอร์ตการลงทุนที่ต้องการจัดสรรก่อนหรือไม่ A: ต้องเลือกพอร์ตการลงทุนที่ต้องการจัดสรรทุกครั้ง แม้ว่าจะต้องการชำระเบี้ย Top-up ที่นโยบายพอร์ตการลงทุนเดิม

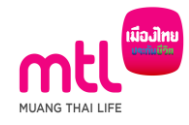

Q3: มีวิธีชำระเบี้ย Top-up สำหรับ MTL Portfolio Management บน MTL Click อย่างไรบ้าง A: สามารถชำระเบี้ย Top-up ได้ 2 ช่องทาง ได้แก่ 1. ช่องทาง Mobile Banking (เฉพาะแอป K Plus เท่านั้น)

2. ช่องทางบัตรเครดิต (เฉพาะแบบประกันที่เป็น Regular Premium)

O4: หากชำระเงินในแอป K Plus ไม่ทันกำหนด (ภายใน 10 นาที) ต้องทำอย่างไร

A: ต้องดำเนินการส่งคำสั่งทำธุรกรรมใหม่อีกครั้ง

Q5: หากทำรายการจัดสรรพอร์ตโฟลิโอ พร้อมจ่ายเบี้ย Top-up แต่จ่ายเงินไม่สำเร็จ ต้องทำอย่างไร A: ต้องดำเนินการส่งคำสั่งทำธุรกรรมใหม่อีกครั้ง (ในกรณีมีการ Top-up คำสั่งขอทำธุรกรรมจะเสร็จสมบูรณ์ก็ต่อเมื่อชำระ เงินเรียบร้อยแล้วเท่านั้น)

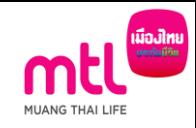

## Q6: กรณีใดบ้างที่กรมธรรม์ไม่สามารถ Top-up ได้

A: 1. กรมธรรม์สถานะหยุดพักชำระเบี้ย (Premium holiday) เฉพาะแบบ UNRP

- 2. เบี้ย Top-up ที่สามารถชำระได้ (Permissible Top-up) ของกรมธรรม์น้อยกว่าเบี้ย Top-up ขั้นต่ำของแบบประกัน (เฉพาะแบบ UNRP)
- 3. ผู้เอาประกันภัย อายุมากกว่า 70 ปี ขึ้นไป

Q7: ถ้าต้องการเปลี่ยนนโยบายพอร์ตโฟลิโอ และจ่ายเบี้ย Top-up ต้องเลือกทำธุรกรรมที่เมนูใด

A: เลือกทำธุรกรรม จัดสรรเงินลงทุน/ชำระเบี้ยTop-up

Q8: สามารถส่งคำสั่งขอรับบริการ MTL Portfolio Management ได้วันละกี่ครั้ง A: สามารถส่งคำสั่งได้วันละ 1 ครั้ง (Cut off time 15.00 น.)

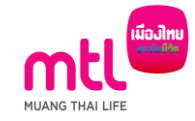

# **Thank You**